# **Notice**

## **Hewlett-Packard to Agilent Technologies Transition**

This documentation supports a product that previously shipped under the Hewlett-Packard company brand name. The brand name has now been changed to Agilent Technologies. The two products are functionally identical, only our name has changed. The document still includes references to Hewlett-Packard products, some of which have been transitioned to Agilent Technologies.

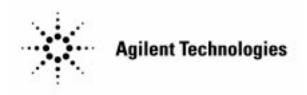

### 85727A GSM Multiband Transmitter Measurements Personality

# Remote Programming Guide

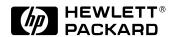

HP Part No. 85727-90003 Printed in USA February 1998

**Rev A.01.01** © Copyright Agilent Technologies, Inc. 1998

#### **Notice**

The information contained in this document is subject to change without notice.

Agilent Technologies makes no warranty of any kind with regard to this material, including but not limited to, the implied warranties of merchantability and fitness for a particular purpose. Agilent Technologies shall not be liable for errors contained herein or for incidental or consequential damages in connection with the furnishing, performance, or use of this material.

# Regulatory Information

All regulatory information is in the calibration guide for your spectrum analyzer.

## **Contents**

| 1 Programming Commands                               |    |
|------------------------------------------------------|----|
| What's in This Guide                                 | 8  |
| Accessing the GSM Analyzer Mode for Remote Operation | 9  |
| Programming Basics for GSM Remote Operation          | 10 |
| Preset States and Default Conditions                 | 22 |
| Customizing the GSM Personality                      | 24 |
| Syntax Conventions                                   | 38 |
| Using the Functional Index Table                     | 40 |
| ng_AA                                                | 45 |
| ng_AATN                                              | 46 |
| ng_ARFCN                                             | 47 |
| ng_ATN                                               | 48 |
| ng_BSMS                                              | 49 |
| ng_BURST                                             | 50 |
| ng_CFA                                               | 51 |
| ng_COFST                                             | 52 |
| ng_CPM                                               | 53 |
| ng_CPS                                               | 54 |
| ng_DEFAULT                                           | 55 |
| ng_DISPOSE                                           | 56 |
| ng_EXTATN                                            | 57 |
| ng_FRMS                                              | 58 |
| ng_GROUP                                             | 59 |
| ng_MBM                                               | 61 |
| ng_MBS                                               | 62 |
| ng_MIDBAND                                           | 63 |
| ng_MP                                                | 64 |
| ng_MSCL                                              | 65 |
| ng NB                                                | 66 |

### **Contents**

| ng_PKAVG    | 67 |
|-------------|----|
| ng_PREAMPG  | 68 |
| ng_RPT      | 69 |
| ng_SFH      | 70 |
| ng_TN       | 71 |
| ng_TOTPWR   | 72 |
| ng_TPMODE   | 73 |
| ng_TRIGD    | 74 |
| ng_TRIGP    | 75 |
| ngd_AC      | 76 |
| ngd_COL     | 77 |
| ngd_DBS     | 79 |
| ngd_END     | 80 |
| ngd_FGS     | 81 |
| ngd_FOST    | 82 |
| ngd_MCAL    | 83 |
| ngd_MEAS    | 84 |
| ngd_PFG     | 86 |
| ngd_PFS     | 87 |
| ngd_PGS     | 88 |
| ngd_SCALE   | 89 |
| ngd_START   | 90 |
| ngd_STDEV   | 91 |
| ngd_SYNC    | 92 |
| ngi_INTRARX | 93 |
| ngi_INTRATX | 94 |
| ngi_REFCH   | 96 |
| ngos_MM     | 97 |
| ngos MODE   | 99 |

### **Contents**

| ngos_MRXM   | 100 |
|-------------|-----|
| ngos_MRXS   | 101 |
| ngos_MS     | 102 |
| ngos_XM     | 103 |
| ngos_XS     | 105 |
| ngp_CTM     | 106 |
| ngp_CTS     | 107 |
| ngp_FM      | 108 |
| ngp_FRM     | 109 |
| ngp_FRS     | 110 |
| ngp_FS      | 111 |
| ngp_RM      | 112 |
| ngp_RS      | 113 |
| ngp_SM      | 114 |
| ngp_SS      | 115 |
| ngp_SSM     | 116 |
| ngp_SSS     | 117 |
| ngp_STEPM   | 118 |
| ngp_STEPS   | 119 |
| ngp_TPM     | 120 |
| ngp_TPS     | 121 |
| ngs_IDLEF   | 122 |
| ngs_MAXRBW  | 123 |
| ngs_MEASOUT | 124 |
| ngs_MEASRX  | 126 |
| ngs_MEASTX  | 127 |
| ngs_NUMSWPS | 129 |
| ngs_RCVRF   | 130 |
| ngs TSTF    | 131 |

**Programming Commands** 

#### What's in This Guide

Use this remote programming guide with an 8590 series spectrum analyzer equipped with the HP 85727A GSM Multiband Transmitter Measurement Personality. It contains only the commands unique to the GSM Multiband Transmitter Measurement Personality. For all other analyzer commands refer to the 8590 E-Series Programming Guide.

This section contains both summary information and a set of command descriptions ordered alphabetically.

- Accessing the GSM Measurement Personality Mode for Remote Operation
- Programming Basics for GSM Measurement Personality Remote Operation
- Advanced Programming
- Table 6 Syntax Elements
- Table 7 Functional Index

NOTE:

Refer to the HP 85727A GSM Multiband Transmitter Measurement Personality User's Guide for measurement descriptions and configuration

#### **Accessing the GSM Analyzer Mode for Remote Operation**

Before you can program the spectrum analyzer, you must connect the spectrum analyzer to a computer. Refer to the 8590 Series Spectrum Analyzer Programmer's Guide if you need further information.

All examples in this manual are written in HPBASIC and it is assumed that the GPIB address is 18 and the select code of the controller part is 7.

NOTE:

RS 232 remote interface operation. To obtain the measurement completed values referred to in "Determining When a Measurement is Completed" in this chapter, select RMT SYNC ON OFF (ON) from the Config menu.

To use the GSM program language, the GSM Transmitter Measurements Personality program must be in the spectrum analyzer's memory, and GSM Analyzer mode must be selected. Refer to the following procedures.

#### **Loading the GSM Transmitter Measurements Personality**

If you need to load the GSM Transmitter Measurements Personality, insert the HP 85727A GSM Transmitter Measurements Personality memory card into the analyzer's front-panel card reader. Enter the following command line:

```
OUTPUT 718; "LOAD/dGSM/;" ! dGSM is the file name for the core ! portion of the GSM program.
```

#### Switching to the GSM Analyzer Mode

To switch to the GSM Analyzer mode from any other mode, enter the following command line:

```
OUTPUT 718; "MODE 10;"
```

Mode 10 is the GSM Analyzer mode.

#### **Programming Basics for GSM Remote Operation**

The following information explains the use of GSM remote commands. Refer to individual commands in this chapter, for specifics.

#### **Using Command Name Prefixes**

All GSM remote commands start with "ng". The command prefix can be in either upper-case or lower-case lettering.

The measurement groups are divided as follows:

| ng_             | prefix for the core group commands. The core group includes measurement configuration and physical channel commands. |  |  |  |
|-----------------|----------------------------------------------------------------------------------------------------|--|--|--|
| ngi_            | prefix for the intermod measurement group commands.                                                                  |  |  |  |
| ngp_            | prefix for the power vs. time measurement groups commands.                                                           |  |  |  |
| ngs_            | prefix for the spurious measurement group commands.                                                                  |  |  |  |
| ngos_           | prefix for the output RF spectrum measurement group commands.                                                        |  |  |  |
| ngd_            | prefix for the frequency and phase error measurement group commands. (Spectrum analyzer option 163 required.)        |  |  |  |
| OUTPUT 718; "ng | _AA;"! Execute the auto ARFCN command.                                                                               |  |  |  |

#### **Selecting a Measurement Group**

The remote command to load a GSM measurement group is "ng\_GROUP" followed by either 1, 2, 3, 4, or 5. These numbers are explained below:

```
selects the power vs. time measurement group (ngp_).

selects the output RF spectrum measurement group (ngos_).

selects the spurious measurement group (ngs_).

selects the intermod measurement group (ngi_).

selects the phase and frequency error measurement group (ngd_). (Spectrum analyzer option 163 required.)

OUTPUT 718; "ng_GROUP 3;"
! Selects the spurious group.
```

Loading a new measurement group with the ng\_GROUP command may purge the previous measurement group.

NOTE:

The GSM Transmitter Measurements Personality card must be fully inserted into the front panel card reader before you execute the GROUP command. If your spectrum analyzer does not have enough memory the measurements personality cannot be loaded all at once. An error occurs if the card is not inserted.

#### **Using the Spectrum Analyzer MOV Command**

You are encouraged to use the MOV (move) command with commands that require number parameters. Using MOV improves speed because no text gets displayed in the active function area during command execution.

```
OUTPUT 718; "MOV ng_TN,4;" ! Set the timeslot number to 4.
```

#### **Using GSM Measurement Setup and Measurement Commands**

Many measurements require a setup command, followed by a measurement command. A setup command sets the spectrum analyzer parameters to the correct values for that measurement. You can change setup parameters (such as resolution bandwidth or video bandwidth) before executing the measurement command. The measurement command starts the actual measurement.

#### **Using Multiple Bursts in GSM Measurements**

Many GSM measurements require multiple bursts for accurate measurement results. Select the number of bursts to use for measurements before executing measurement setup and measurement commands.

```
OUTPUT 718; "MOV ng_NB,100;" ! Select the number of bursts = 100.
```

#### **Using the Repeat Command**

You can use the ng\_RPT command to repeat a Power, Power vs. Time, or Output RF Spectrum measurement. GSM parameters such as ARFCN and TN can be changed prior to executing ng\_RPT.

```
OUTPUT 718; "MOV ng_ARFCN,26;" ! Change the RF channel to number 26.

OUTPUT 718; "ng_RPT;" ! Repeat the previous measurement at ! the new channel number.
```

NOTE:

To repeat the last measurement at different user defined channels (ng\_ARFCN = -1) you must specify the channel RF frequency with ng\_CFA. For example:

```
OUTPUT 718; "MOV ng_CFA,890.2E6;"! Change the RF channel to 890.2 MHz. OUTPUT 718; "MOV ng_CFA,890.2MHz;"! Change the RF channel to 890.2 MHz.
```

#### **Determining When a Measurement is Completed**

The external controller must wait for the measurement to be completed before trying to read the results or before sending a command for another measurement. The controller sends an ENTER command after sending a measurement command. A value is returned to the controller when the measurement is completed. A value of 1 indicates that the measurement successfully completed. If the value is greater than 1, an error was detected during the measurement (such as no signal).

```
10
    OUTPUT 718; "ng_CPS;"
                                 ! Setup for Carrier Power
                                 ! measurement
20
    OUTPUT 718; "ng_CPM;"
                                 ! Execute the Carrier Power
                                 ! measurement
30
    ENTER 718; Meas_state
                                 ! Enter the measurement state (the
                                 ! controller waits for the
                                 ! measurement to complete). A value
                                 ! is placed in the spectrum analyzer
                                 ! output buffer when the
                                 ! measurement is completed.
40
    OUTPUT 718; "ng_CPA?;"
                                 ! Query for measurement results
50
    ENTER 718; Carrier_pwr
                                 ! Enter the measurement value
```

#### **Programming Examples**

The following example shows how to load a measurement group into the spectrum analyzer's memory:

```
10 OUTPUT 718; "MOV ng_GROUP,1;" ! Load the Power vs. Time measurement ! group into the spectrum analyzer's ! memory
```

#### The Power vs. Time Frame Measurement With a Spectrum Analyzer Trace Result

```
10
     INTEGER Meas_state
                                  ! Declare the measurement state
                                  ! variable.
20
      INTEGER I
                                  ! Declare the loop variable.
30
      REAL Trace_data(1:401)
                                  ! Declare the measurement result
                                  ! array.
40
      ASSIGN @Sa TO 718
                                  ! Assign the i/o path to the spectrum
                                  ! analyzer.
50
      OUTPUT @Sa; "MOV ng_NB,5;"
                                  ! Set the number of bursts to 5.
60
      OUTPUT @Sa; "ngp_FRS; "
                                  ! Set up the Power vs. Time, Full
                                  ! Frame measurement.
                                  ! Execute the Power vs. Time, Full
70
      OUTPUT @Sa; "ngp_FRM; "
                                  ! Frame measurement.
80
      ENTER @Sa;Meas_state
                                  ! Enter the measurement state (the
                                  ! controller waits for the
                                  ! measurement to complete). A value
                                  ! is placed in the spectrum analyzer
                                  ! output buffer when the measurement
                                  ! is completed.
90
      IF Meas_state=1 THEN
                                 ! The measurement is completed, no
                                  ! errors detected.
      OUTPUT @Sa; "TRA?; "
100
                                  ! Query the measurement trace.
110
        ENTER @Sa;Trace_data(*)
                                  ! Enter the measurement result into
                                  ! the array.
       FOR I=1 TO 401
120
                                  ! Loop through all the trace
                                  ! elements.
130
          PRINT Trace_data(I);
                                  ! Print each trace element.
140
        NEXT I
150 ELSE
                                  ! The measurement is completed,
                                  ! errors were detected.
        IF Meas_state=2 THEN
160
                                  ! The measurement state is 2.
          DISP "No carrier detected" ! A carrier was not detected.
170
180
      END IF
190 END IF
200 END
```

#### The Carrier Power Measurement With Single Value Result

```
10
     INTEGER Meas_state
                                  ! Declare the measurement state
                                  ! variable.
                                  ! Declare the measurement value
20
    REAL Carrier_pwr
                                  ! variable.
    ASSIGN @Sa TO 718
30
                                  ! Assign the i/o path to the spectrum
                                  ! analyzer.
40
     OUTPUT @Sa; "MOV ng_NB, 10; "
                                 ! Set the number of bursts to 10.
     OUTPUT @Sa; "ng_CPS; "
50
                                 ! Set up the Carrier Power
                                  ! measurement.
60
    OUTPUT @Sa; "ng_CPM; "
                                  ! Execute the Carrier Power
                                  ! measurement.
70
    ENTER @Sa; Meas_state
                                  ! Enter the measurement state (the
                                  ! controller waits for the
                                  ! measurement to complete). A value
                                  ! is placed in the spectrum analyzer
                                  ! output buffer when the measurement
                                  ! is completed.
    IF Meas_state=1 THEN
                                 ! The measurement is completed, no
80
                                 ! errors detected.
90
       OUTPUT @Sa; "ng_CPA?; "
                                 ! Query the measurement value.
100
       ENTER @Sa;Carrier_pwr
                                 ! Enter the measurement value.
110
       DISP "Carrier power= ";
       Carrier_pwr;"dBm"
120
                                  ! Display the value.
130
       ELSE
                                  ! The measurement is completed,
                                  ! errors were detected.
                                 ! Condition: the measurement state
140
        IF Meas_state=2 THEN
                                  ! is 2.
        DISP "No carrier detected" ! A carrier was not detected.
150
        END IF
160
170
      END IF
180 END
```

#### The Carrier Power Measurement Using VEE (Visual Engineering Environment)

The VEE programming tool is an ideal method for remote operation of the 8590E-Series spectrum analyzer and the GSM Transmitter Measurements Personality. Refer to the *VEE User's Guide* for information about adding and controlling instruments.

The following VEE program executes a Carrier Power Measurement.

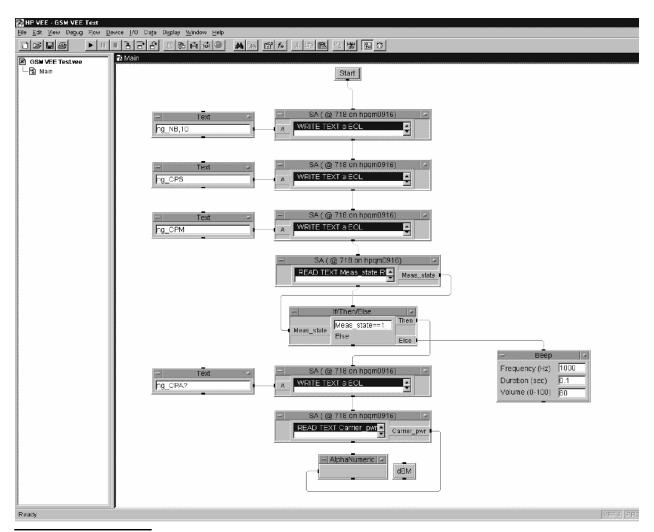

NOTE:

Ensure the time-out in Advanced Device configuration is set to 30 seconds or the execution time of the measurement, whichever is the greatest.

#### The Transmitter Spurious in TX Band Measurement With Multiple DLP Trace Results

```
10
                                  ! Declare the measurement state
     INTEGER Meas_state
                                  ! variable.
                                 ! Declare the measurement result:
2.0
    INTEGER Num_spurs
                                 ! number of spurs.
30
    INTEGER Spur_frq_m
                                 ! Declare the measurement result:
                                 ! spur frequency (MHz).
40
     INTEGER Spur_frq_k
                                 ! Declare the measurement result:
                                 ! spur frequency (kHz).
50
    INTEGER Spur_amp
                                 ! Declare the measurement result:
                                 ! spur amplitude.
                                 ! Declare the measurement result:
60
    INTEGER Spur_ok
                                 ! spur flag.
70
    INTEGER I
                                 ! Declare the loop variable.
                                 ! Declare the array to hold spur
80
    REAL Sp_freq(1:30)
                                 ! frequency results (MHz).
90
    REAL Sp_amp(1:30)
                                  ! Declare the array to hold spur
                                  ! amplitude results (dBm).
   INTEGER_Sp_ok(1:30)
                                 ! Declare the array to hold spur flag
100
                                  ! results.
110 ASSIGN @SA TO 718
                                  ! Assign the i/o path to the spectrum
                                  ! analyzer.
   OUTPUT @Sa; "MOV ngs_RCVRF, 0; "! Set the spur measurement for
                                  ! transmitter measurements.
130 OUTPUT @Sa; "ngs_MEASTX;"
                                  ! Execute the TX Band Spurious
                                  ! measurement.
130 ENTER @Sa; Meas_state
                                  ! Enter the measurement state (the
                                  ! controller waits for the
                                  ! measurement to complete). A value
                                  ! is placed in the spectrum analyzer
                                  ! output buffer when the measurement
                                  ! is completed.
140 IF Meas_state=1 THEN
                                 ! The measurement is completed, no
                                 ! errors detected.
150
       OUTPUT @Sa; "ngs_SPCNT?;"
                                 ! Query the number of spurs found.
      ENTER @Sa;Num_spurs
                                 ! Enter the number of spurs found.
160
      IF Num_spurs<1 THEN
                                  ! Condition: if the number if spurs
170
                                  ! is less than 1.
      PRINT "No spurs found"
180
190
      ELSE
                                  ! Condition: the number of spurs is
                                  ! greater than or equal to 1.
200
        FOR I=1 TO Num_spurs
                                 ! Loop through the spurs found.
           OUTPUT @Sa; "ngs_SPFRQM[";I;"]?;"
210
                                               ! Query to obtain the
                                               ! MHz portion.
```

```
220
                                 ! Enter the MHz portion of the spur
           ENTER @Sa;Spur_frq_m
                                  ! found.
           OUTPUT @Sa; "ngs_SPFRQK[";I;"]?;"
230
                                                ! Query to obtain the
                                                ! kHz portion.
           ENTER @Sa; Spur_frq_k ! Enter the kHz portion of the spur
240
                                  ! found.
250
           Sp_freq(I)=Spur_frq_m+
                 (Spur_frq_k/1000)
                                         ! Assemble the frequency
                                         ! results into an array (MHz).
260
           OUTPUT @Sa; "ngs_SPFAMP[";I;"]?;" ! Query to obtain the
                                         ! amplitude of the spur.
270
           ENTER @Sa;Spur_amp
                                  ! Enter the amplitude value of the
                                  ! spur found.
280
           Sp_amp(I)=Spur_amp/10)! Convert the amplitude value to
                                  ! dBm, then place it in the array.
290
           OUTPUT @Sa; "ngs_SPOK[";I;"]?;" ! Query for the spur flag.
300
           ENTER @Sa; Spur_ok
                                  ! Enter the spur flag.
310
                                  ! Place the spur flag in the array.
           Sp_ok(I)=Spur_ok
320
         NEXT I
         PRINT "# Freq (MHz) Amp (dBm)"
330
340
         PRINT "
350
         FOR I=1 TO Num_spurs
                                 ! Loop through the spurs again.
360
           PRINT I,Sp_freq(I),Sp_amp(I);! Print each spur, suppress
                                         ! carriage return and line
                                         ! feed.
370
           IF Sp_ok(I)=1 THEN
                                  ! Condition: if the flag value=1.
380
             PRINT
                                  ! Carriage return and line feed.
390
           ELSE
                                  ! Condition: if the flag value=0.
             PRINT "*"
400
                                  ! *Carriage return and line feed.
410
           END IF
         NEXT I
420
430
         END IF
440
       END IF
450
    END
```

#### The Phase and Frequency Error Measurement

```
10
     REAL Fre, Ppe, Rpe
20
   INTEGER Meas_state,I
30
     !
40
     ASSIGN @Sa TO 718
                                     ! Assign i/o to Spectrum
50
                                     ! Analyzer
60
    OUTPUT @Sa; "ngd_PFS; ";
                                    ! Setup Phase Frequency Error
     OUTPUT @Sa; "ngd_MEAS; "; ! Make Measurement
70
80
     I = 0
90
     REPEAT
100
     I = I + 1
                                     ! Increment counter
    ENTER @Sa; Meas_state
110
                                    ! Enter the measurement state
    OUTPUT @Sa; "ng_ARFCN; "; ! Set an Active Parameter to
120
130
                                     ! suspend the measurement
140 IF (Meas_state<>1) THEN
                                    ! If Measurement state not 1
150
    PRINT "Meas Failed: "; Meas_state ! Measurement Failed
160
     ELSE
                                     ! Otherwise
170
     OUTPUT @Sa; "ngd_FRE? ";
                                     ! Measurement OK so read
180
                                    ! results
190
     ENTER @Sa;Fre
200 OUTPUT @Sa; "ngd_PPE?";
210 ENTER @Sa; Ppe
220
    OUTPUT @Sa; "ngd_RPE?";
230 ENTER @Sa; Rpe
240 PRINT Fre, Ppe, Rpe
                                    ! Print results
250
    END IF
    OUTPUT @Sa; "HD; ";
260
                                     ! Clear the Active Parameter
270
                                     ! to re-enable the
280
                                     ! measurement
290
    UNTIL (I=10)
                                     ! Repeat 10 times
300
    END
```

#### To load the GSM measurements personality remotely

- 1 Insert the HP 85727A GSM Transmitter Measurements Personality memory card into the analyzer's front-panel memory card reader.
- 2 Prepare the spectrum analyzer for the DONE command by doing an instrument preset and placing the spectrum analyzer into a single sweep mode.
- 3 Execute the take sweep (TS) command. You must execute the take sweep command before the DONE command.
- 4 Execute the DONE command.
- 5 Wait until the DONE command returns a "1."
- 6 Remove any personalities from the spectrum analyzer by executing the DISPOSE ALL command.
- 7 Wait until the DISPOSE ALL command has finished.
- **8** Use the spectrum analyzer's LOAD command to load the file called "dGSM" into spectrum analyzer memory.
- 9 Execute the take sweep (TS) command. You must execute the take sweep command before the DONE command.
- 10 Execute the DONE command.
- 11 Wait until the DONE command returns a "1."

This procedure describes how to use programming commands to load the GSM measurement personality into spectrum analyzer memory. However, you may find it more convenient to use the spectrum analyzer's front-panel keys to load the personality into memory.

#### Example

```
OUTPUT 718; "IP; SNGLS; "
                                  ! Does an instrument preset and
                                  ! places the spectrum analyzer in the
                                  ! single sweep mode.
20
     OUTPUT 718; "TS; "
                                  ! Performs a take sweep.
     OUTPUT 718; "DONE?;"
3.0
                                  ! Queries the spectrum analyzer to
                                  ! return a "1"when the take sweep
                                  ! (TS) command completes.
40
    ENTER 718; Done
                                  ! Waits until a "1" is returned.
50
     OUTPUT 718; "DISPOSE ALL;"
                                  ! Removes any personalities from
                                  ! spectrum analyzer memory.
60
   WAIT 10
                                  ! Wait for DISPOSE ALL to finish.
70
     OUTPUT 718; "LOAD/dGSM/;"
                                  ! Loads the GSM measurements
                                  ! personality into spectrum analyzer
                                  ! memory. "dGSM" is the file name
                                  ! for the GSM measurements
                                  ! personality program.
```

#### **Programming Basics for GSM Remote Operation**

```
80 OUTPUT 718; "TS;" ! Performs a take sweep.

90 OUTPUT 718; "DONE?;" ! DONE? returns a "1" when the LOAD ! and the TS commands are completed.

100 ENTER 718; Done ! Waits until a "1" is returned.
```

#### To select the GSM Analyzer mode remotely

- 1 Prepare the spectrum analyzer for the DONE command by doing an instrument preset and placing the spectrum analyzer into a single sweep mode.
- 2 Change to the GSM Analyzer mode by setting the value of the MODE command to 10.
- 3 Perform a take sweep. You must do a take sweep before executing the DONE command.
- 4 Execute the DONE command.
- 5 Wait until the DONE command returns a "1."

The spectrum analyzer must be using the GSM Analyzer mode before you can send any GSM programming commands to the spectrum analyzer. You need to execute the DONE command to ensure that the spectrum analyzer has finished executing the MODE command.

#### **Example**

```
10
    OUTPUT 718; "IP; SNGLS; "
                                  ! Does an instrument preset and
                                  ! places the spectrum analyzer in the
                                  ! single sweep mode.
20
     OUTPUT 718; "MODE 10;"
                                  ! Changes to the GSM mode.
     OUTPUT 718; "TS; "
30
                                  ! Performs a take sweep.
     OUTPUT 718; "DONE?; "
40
                                  ! DONE? returns a "1" when the MODE
                                  ! and take sweep commands are
                                  ! completed.
50
     ENTER 718; Done
                                  ! Waits until a "1" is
                                  ! returned.
```

#### To use an external keyboard to enter commands

1 Turn off the spectrum analyzer.

#### **CAUTION:**

Do not connect the keyboard to the spectrum analyzer while the spectrum analyzer is turned on.

- 2 Connect an C1405 Option 2 cable from the spectrum analyzer's rear panel connection (marked EXT KEYBOARD) to the C1405 Option ABA keyboard.
- 3 Press (LINE) to turn on the spectrum analyzer, then press (MODE) GSM Analyzer.
- 4 Press (F8) on the external keyboard to enter the "keyboard to command" mode.

- 5 Type in the command syntax. The characters that you type are shown at the top of the spectrum analyzer display. You can enter more than one command per line by separating the commands with a semicolon (for example, IP; SNGLS;).
- 6 Press ENTER.

You can enter the programming commands into the spectrum analyzer by using a keyboard that is connected to the spectrum analyzer's external keyboard connector. The external keyboard connector is included with an Option 021 or Option 023 spectrum analyzer. Refer to the documentation for the spectrum analyzer for more information about the different external keyboard functions.

Because you are not using an external computer, the GSM personality and spectrum analyzer commands are entered without an OUTPUT or PRINT statement preceding them.

#### Example

Type in following programming line. Press (ENTER) after the programming line has been entered.

```
MOV ng_ARFCN,2;
! Changes the channel number to 2.
! ng_ARFCN is the command for the
! channel number.
```

### **Preset States and Default Conditions**

**Table 1 GSM Measurement Preset States** 

| Preset Values                       |                   |                        |          |  |  |  |
|-------------------------------------|-------------------|------------------------|----------|--|--|--|
| GSM900 (incl R-GSM) DCS1800 PCS1900 |                   |                        |          |  |  |  |
| ARFCN                               | 1                 | 512                    | 512      |  |  |  |
| Bottom ARFCN                        | 1                 | 1 512 512              |          |  |  |  |
| Middle ARFCN                        | 62                | 699                    | 661      |  |  |  |
| Top ARFCN                           | 124               | 885                    | 810      |  |  |  |
| Start Frequency                     | 920 MHz           | 1804 MHz               | 1929 MHz |  |  |  |
| Stop Frequency                      | 961 MHz           | 1881 MHz               | 1991 MHz |  |  |  |
| Span                                | 41 MHz            | 77 MHz                 | 62 MHz   |  |  |  |
| Note:                               |                   | sets to the GSM states |          |  |  |  |
| TX MS BS                            | BS (base station) |                        |          |  |  |  |
| Timeslot Number                     | 0                 |                        |          |  |  |  |
| Number Bursts                       | 1                 |                        |          |  |  |  |
| CF Step                             | 200 kHz           |                        |          |  |  |  |
| Frequency Offset                    | 0 Hz              |                        |          |  |  |  |
| Reference Level                     | 30 dBm + Extern   | al Attenuation         |          |  |  |  |
| Log Scale                           | 10 dB/div         |                        |          |  |  |  |
| Amplitude Units                     | dBm               |                        |          |  |  |  |
| Res BW                              | 100 kHz           |                        |          |  |  |  |
| Video BW                            | 100 kHz           |                        |          |  |  |  |
| Video Averaging                     | off               |                        |          |  |  |  |
| Sweeptime                           | 2 s               |                        |          |  |  |  |
| Detector                            | etector peak      |                        |          |  |  |  |
| Sweep                               | weep continuous   |                        |          |  |  |  |
| Trigger Mode free run               |                   |                        |          |  |  |  |
| Markers off                         |                   |                        |          |  |  |  |

**Table 1 GSM Measurement Preset States** 

| Preset Values             |                               |  |  |
|---------------------------|-------------------------------|--|--|
| $A - B \longrightarrow A$ | off                           |  |  |
| Trace A                   | clear-write                   |  |  |
| Trace B                   | store-blank                   |  |  |
| Trace C                   | store-blank                   |  |  |
| Threshold Level           | off                           |  |  |
| Display Line Level        | off                           |  |  |
| Limit Line Testing        | off                           |  |  |
| Graticule                 | on                            |  |  |
| For                       | 8590E Series with Option 163: |  |  |
| Start bit                 | 0                             |  |  |
| End bit                   | 147                           |  |  |
| Graph scale               | 20°                           |  |  |
| Measurement calibration   | on                            |  |  |
| Burst type                | normal                        |  |  |
| Color                     | automatic                     |  |  |
| Synchronization           | midamble                      |  |  |
| Frequency error offset    | 0 Hz                          |  |  |
| Spur Test                 | off                           |  |  |

 Table 2
 GSM Measurement Default Conditions

| GSM Configuration Default Values |                      |  |  |
|----------------------------------|----------------------|--|--|
| Preamp Gain                      | 0 dB                 |  |  |
| Trigger Delay                    | 0 μs                 |  |  |
| Trigger Polarity                 | positive             |  |  |
| External Attenuation             | 0 dB                 |  |  |
| SFH                              | off                  |  |  |
| Frame Structure                  | 156.25 bits/timeslot |  |  |
| Total Power Mode                 | Single               |  |  |
| Total Power Value                | 0 dB                 |  |  |

#### **Customizing the GSM Personality**

The GSM personality uses limits and limit lines when performing the measurements. You can change the values of the limits and limit lines so that the GSM personality performs the measurements according to your particular test situation. For your convenience, you can store the limits and parameters that you have changed on a RAM memory card so the values can be easily loaded into the spectrum analyzer memory, whenever needed. This section contains the following procedures:

- Change the value of limit variables.
- Create a limit line function.
- Changing Output RF spectrum offset values.
- Save the revised limit variables or limit line functions on a RAM card, using an external keyboard.
- Save the revised limit variables or limit line functions on a RAM card, using a computer.
- Modify the default values or limit line functions used by the personality.

#### To change the value of limit variables

- Use the MOV command to move the new value for a limit into the variable for the limit. or,
- Use the VARDEF command to move the new value for a limit into the variable for the limit. Using VARDEF to move the value for a limit redefines the instrument preset (IP) value of that limit.

The GSM measurements personality uses a "limit" to decide if the measurement results failed or passed. For example, if a signal is above the Rx band spurious limit, the unit under test will fail the Rx band spurious measurement. You can change a limit by changing the value of the limit variable. See Table 3, "Factory Defined Limit Variable Names," on page 26 for a list of all the limit variables.

#### If you use the MOV command:

The limit variable will be reset to the default value for the limit variable if an instrument preset (IP) is executed or the spectrum analyzer is turned off.

#### **Example of the MOV command**

```
OUTPUT 718; "MOV ngs_XBTA,-33;" ! Change the limit value from ! its default of -36 dBm to -33 dBm.
```

#### If you use the VARDEF command:

The value for the limit variable is retained by the limit variable even if an instrument preset (IP) is executed or the spectrum analyzer is turned off.

#### **Example for the VARDEF command**

```
OUTPUT 718; "VARDEF ngs_XBTA,-33;"
! Change the limit value from
! its default of -36 dBm
! to -33 dBm.
```

The VARDEF command changes the GSM measurements personality that is currently in spectrum analyzer memory; the VARDEF command does not change the program on the 85715B memory card. If you reload the GSM measurements personality from the 85715B memory card, all the limit variables are set to their default values.

**Table 3** Factory Defined Limit Variable Names

| Table 5 Factory Defined Limit variable Names |                                                      |                  |                                  |                                      |                                      |
|----------------------------------------------|------------------------------------------------------|------------------|----------------------------------|--------------------------------------|--------------------------------------|
| Measurement                                  | Condition                                            | Variable<br>Name | GSM<br>Default<br>Limit<br>Value | DCS1800<br>Default<br>Limit<br>Value | PCS1900<br>Default<br>Limit<br>Value |
| Frequency                                    | Base Station, TX Band Start                          | ng_BA            | 921E6 Hz                         | 1805E6 Hz                            | 1930E6 Hz                            |
| Band Limits                                  | Base Station, TX Band End                            | ng_BB            | 960E6 Hz                         | 1880E6 Hz                            | 1990E6 Hz                            |
|                                              | Mobile Station, TX Band Start                        | ng_MA            | 876E6 Hz                         | 1710E6 Hz                            | 1850E6 Hz                            |
|                                              | Mobile Station, TX Band End                          | ng_MB            | 915E6 Hz                         | 1785E6 Hz                            | 1910E6 Hz                            |
| Modulation                                   | Base Station, less than 6 MHz<br>Offset              | ng_BSMA          | -40 dBm                          | -57 dBm                              | -57dBm                               |
|                                              | Base Station, greater than 6 MHz<br>Offset           | ng_BSMB          | -45 dBm                          | -57 dBm                              | -57 dBm                              |
|                                              | Mobile Station, less than 600 kHz<br>Offset          | ng_MSMA          | -36 dBm                          | -36 dBm                              | -36 dBm                              |
|                                              | Mobile Station, Offset 600 kHz up to 1.8 GHz         | ng_MSMB          | -51 dBm                          | -56 dBm                              | -56 dBm                              |
| Transients                                   | Base Station, 400 kHz Offset                         | ng_BSRA          | -57 dBc                          | -50 dBc                              | -50dBc                               |
|                                              | Base Station, 600 kHz Offset                         | ng_BSRB          | -67 dBc                          | -58 dBc                              | -58 dBc                              |
|                                              | Base Station, 1.2 MHz Offset                         | ng_BSRC          | -74 dBc                          | -66 dBc                              | -66 dBc                              |
|                                              | Base Station, 1.8 MHz Offset                         | ng_BSRD          | -74 dBc                          | -66dBc                               | -66 dBc                              |
|                                              | Base Station, Minimum Absolute<br>Limit              | ng_BSA           | -36 dBm                          | -36 dBm                              | -36 dBm                              |
|                                              | Mobile Station, RX Band Class 1                      | ng_MRA           | -71 dBm                          | -79 dBm                              | –79 dBm                              |
|                                              | Mobile Station, RX Band Class 2-5                    | ng_MRB           | -79 dBm                          | -79 dBm                              | –79 dBm                              |
|                                              | Mobile Station, DCS, RX Band                         | ng_MRE           | -71 dBm                          | -71 dBm                              | -71 dBm                              |
| PvT                                          | Base Station, Inactive Timeslot                      | ng_BSIDR         | -30 dBc                          | -30 dBc                              | -30 dBc                              |
|                                              | Base Station, Inactive Timeslot<br>Absolute Limit    | ng_BSIDA         | None                             | None                                 | None                                 |
|                                              | Mobile Station, Inactive Timeslot                    | ng_MSIDR         | –59 dBc                          | –48 dBc                              | –48 dBc                              |
|                                              | Mobile Station, Inactive Timeslot<br>Absolute Limit  | ng_MSIDA         | -54 dBm                          | -48 dBm                              | –48 dBm                              |
|                                              | Mobile Station, Preceding Timeslot<br>Absolute Limit | ng_MSIDP         | -36 dBm                          | -48 dBm                              | –48 dBm                              |
|                                              |                                                      |                  |                                  |                                      |                                      |

**Table 3** Factory Defined Limit Variable Names

| Measurement | Condition                                                        | Variable<br>Name | GSM<br>Default<br>Limit<br>Value | DCS1800<br>Default<br>Limit<br>Value | PCS1900<br>Default<br>Limit<br>Value |
|-------------|------------------------------------------------------------------|------------------|----------------------------------|--------------------------------------|--------------------------------------|
| Spurious TX | Base Station, TX and Outside Bands<br>less than 1 GHz            | ng_XBTA          | -36 dBm                          | -36 dBm                              | -36 dBm                              |
|             | Base Station, Outside Band greater than 1 GHz                    | ng_XBTB          | -30 dBm                          | -30 dBm                              | -30 dBm                              |
|             | Base Station, RX Band*                                           | ng_XBR           | –98 dBm*                         | –98 dBm                              | –98 dBm                              |
|             | Base Station, GSM, Other TX Band                                 | ng_OTX           | –47 dBm                          | -57 dBm                              | -57 dBm                              |
|             | Mobile Station, TX and Outside<br>Bands less than 1 GHz*         | ng_XMTA          | -36 dBm*                         | −36 dBm                              | -36 dBm                              |
|             | Mobile Station, Outside Band greater than 1 GHz                  | ng_XMTB          | -30 dBm                          | -30 dBm                              | -30 dBm                              |
|             | Mobile Station, Idle Mode, TX and Outside Bands less than 1 GHz* | ng_XMTIA         | –57 dBm*                         | −57 dBm                              | −57 dBm                              |
|             | Mobile Station, Idle Mode, Outside<br>Bands greater than 1 GHz   | ng_XMTIB         | –47 dBm                          | –47 dBm                              | –47 dBm                              |
|             | Mobile Station, Idle Mode,<br>880-915 MHz, TX Band               | ng_XMTIC         | −59 dBm                          | −59 dBm                              | −59 dBm                              |
|             | Mobile Station, Idle Mode,<br>1710-1785 MHz, TX Band             | ng_XMTID         | −53 dBm                          | −53 dBm                              | −53 dBm                              |
|             | Mobile Station, Class 1, RX Band                                 | ng_XMRA          | –71 dBm                          | –79 dBm                              | –79 dBm                              |
|             | Mobile Station, Class 2-5, RX Band                               | ng_XMRB          | –79 dBm                          | -79 dBm                              | –79 dBm                              |
|             | Mobile Station, Class 1, E-GSM<br>RX Band                        | ng_XMRC          | –59 dBm                          | −67 dBm                              | −67 dBm                              |
|             | Mobile Station, E-GSM RX Band                                    | ng_XMRD          | –67 dBm                          | -67 dBm                              | -67 dBm                              |
|             | Mobile Station, DCS RX Band                                      | ng_XMRE          | –71 dBm                          | –71 dBm                              | –71 dBm                              |
| Spurious RX | Base Station, TX and Outside Bands less than 1 GHz               | ng_RBTA          | -57 dBm                          | -57 dBm                              | −57 dBm                              |
|             | Base Station, Outside Band greater than 1 GHz                    | ng_RBTB          | –47 dBm                          | –47 dBm                              | –47 dBm                              |

<sup>\*</sup> The standard limits for GSM900 are used for these variables. If you are making measurements in the R-GSM ARFCN range (955-974) refer to 'Measurement Limits for R-GSM Channels' on page 28.

#### **Measurement Limits for R-GSM Channels**

GSM900 values are used for ARFCN 1-124 and 955-1023. A custom limts file is required if you are making measurements in the R-GSM ARFCN range (955-974) and want to use the limits defined in Specification 5.05 sections 4.3.2 and 4.3.3.

Use the procedures detailed

Table 4 R-GSM Variables

| Measurement | Condition                                                          | Variable<br>Name | GSM900  | R-GSM<br>(MS) | R-GSM<br>(Small MS) |
|-------------|--------------------------------------------------------------------|------------------|---------|---------------|---------------------|
| Spurious    | Base Station, RX Band                                              | ng_XBR           | -98 dBm | -89 dBm       | -89 dBm             |
|             | Mobile Station, TX and Outside<br>Bands less than 1 GHz            | ng_XMTA          | −36 dBm | -42 dBm       | -42 dBm             |
|             | Mobile Station, Idle Mode, TX and<br>Outside Bands less than 1 GHz | ng_XMTIA         | −57 dBm | −57 dBm       | −51 dBm             |

Use the values in Table 4 and the procedures detailed in 'To save limit variables and limit line functions on a RAM card, using an external keyboard" on page 33 or 'To save limit variables and limit line functions on a RAM card, using a computer" on page 35 to create a custom limits file "dCUST900".

'To modify the default values or limit line functions used by the personality" on page 37 tells you how to load the custom limits file for use by the GSM Measurement Personality.

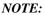

Once you have set up your custom R-GSM limits file (dCUST900), the GSM Multiband Transmitter Measurement Personality uses these limits for any ARFCN in the range 1-124 and 955-1023.

#### To create a limit line function

When a measurement is made, the limit line (mask) for that function is automatically drawn on the display. Table 5, "Factory Defined Limit Line Conditions and Function Names," on page 30 contains the functions that are called by the various measurement commands. Some of these functions provide dynamic limit lines (that is, the limit line levels that are calculated as a function of the measured carrier power level).

Factory defined limit lines can be redefined by downloading program functions into the spectrum analyzer memory. A custom function overwrites the factory defined program function in the spectrum analyzer memory. The factory defined limit line function is restored when the group is reloaded into the spectrum analyzer from the memory card.

- 1 Use the FUNCDEF command to create a limit line function.
  - The power versus time burst, power versus time rising edge, and power versus time falling edge measurements each have a specific limit line function definition (FUNCDEF) assigned to the measurement. When you use the FUNCDEF command to create a limit line function, you are actually redefining the existing limit line function that was created by the GSM measurements personality.
- 2 Use the LIMIDEL command to delete any current limit lines. See the programming documentation for the spectrum analyzer for more information about the LIMIDEL command.
- 3 Enter the values for the new upper limit line into a trace.
  - The values must be in display units. With an amplitude scale of 10 dB/div, there are 0 to 8000 display units for the spectrum analyzer display, with 0 representing the bottom graticule and 8000 representing the top graticule. A display unit is equal to 0.01 dB.
- 4 Move the contents of the trace into the upper limit line with the LIMIHI command.
  See the programming documentation for the spectrum analyzer for more information about the LIMIHI command.
- 5 Repeat step 3, and then move the contents of the trace into the lower limit line with the LIMILO command.
  - See the programming documentation for the spectrum analyzer for more information about the LIMILO command.
- **6** Turn on limit line testing with the LIMITEST command.
  - See the programming documentation for the spectrum analyzer for more information about the LIMITEST command.
- 7 End the FUNCDEF declaration.

The power versus time burst, power versus time rising edge, and power versus time falling edge measurements use and display an upper and a lower limit line as part of the measurement. You can change the position and shape of these limit lines by creating a limit line function.

Once you have created a limit line function, your limit line function remains in use unless you reload the measurement group into spectrum analyzer memory.

Table 5 Factory Defined Limit Line Conditions and Function Names

| Measurement Name               | Condition        | Function Name |
|--------------------------------|------------------|---------------|
| Power vs. Time Frame           | 148 88 bit burst | ngp_FRLIM     |
| Power vs. Time Timeslot        | 148 bit burst    | ngp_SLIM      |
| Power vs. Time Timeslot        | 88 bit burst     | ngp_SXLIM     |
| Power vs. Time Top 10 dB       | 148 bit burst    | ngp_TPLIM     |
| Power vs. Time Top 10 dB       | 88 bit burst     | ngp_TPXLIM    |
| Power vs. Time Rising          | 148 88 bit burst | ngp_RLIM      |
| Power vs. Time Falling         | 148 bit burst    | ngp_FLIM      |
| Power vs. Time Falling         | 88 bit burst     | ngp_FXLIM     |
|                                |                  |               |
| RF Spectrum Modulation         | MS               | ngos_MMLIM    |
| RF Spectrum Modulation         | BS               | ngos_MBLIM    |
| RF Spectrum Modulation RX Band | MS               | ngos_MRXLIM   |
| RF Spectrum Modulation RX Band | BS               | ngos_BRXLIM   |
| RF Spectrum Transient          | MS               | ngos_XMLIM    |
| RF Spectrum Transient          | BS               | ngos_XBLIM    |

#### Example 1

The following example shows you how you can create a limit line function for changing the limit lines that are used in the power versus time rising measurement.

```
! GSM Power vs. Time Rising edge Limits
20
   !
30 ! Notes:
40 ! Horizontal: trace elements go from 1 thru 401.
    ! Vertical: 100 display units/dB, Ref Lvl = 8000
    ! The mean of the burst is positioned 2dB below Ref Lvl =7800.
70
   ! Swp Time = 80 us, gives 0.2 us per trace element.
80
90
    OUTPUT @Sa;"FUNCDEF ngp_RLIM,@";
                                           ! limit line function
100
110
    OUTPUT @Sa; "LIMIDEL; ";
                                            ! name delete existing
120
                                            ! limit lines
130 !
140 ! upper limit line
150 !calc vert position for absolute limit line segment.
     OUTPUT @Sa;"{_X=8000-3200};";
160
                                            ! calculate dynamic
170
                                             ! position 30 dB below
180
                                             ! signal level
190
                                             ! draw upper limit
200
                                             ! line in Trace A, then
210
                                             ! transfer to Limit
220
                                             ! Line Hi
230
240 OUTPUT @Sa; "MOV TRA[1,150],_X;";
                                           ! 1st horiz seg,
250
                                            ! calculated _X
260 OUTPUT @Sa; "MOV TRA[151,401],8030; ";! 2nd horiz seg, mean+2.3 dB
270 OUTPUT @Sa; "LIMIHI TRA; ";
                                             ! transfer TRA to
280
                                             ! LIMIHI
290 !
300 ! lower limit line
310
    ! draw lower limit line in Trace A, then transfer to
320 ! Limit Line Lo
330 OUTPUT @Sa; "MOV TRA[1,240],-8000; ";
                                           ! 1st horiz seg, off
340
                                             ! screen
350 OUTPUT @Sa; "MOV TRA[241,401],5800; ";
                                           ! 2nd horiz seg,
360
                                            ! mean-20 dB
370 OUTPUT @Sa; "LIMILO TRA; ";
                                            ! transfer TRA to
380
                                            ! LIMILO
390 OUTPUT @Sa; "LIMITEST1; ";
                                           ! turn on Limit Test
400 OUTPUT @Sa; "@; ";
```

#### **Changing Output RF Spectrum Offset Values**

The list of offset frequencies used for the Output RF Spectrum, Multiple Mode measurements is contained in the function ngos\_OFS. This function needs to contain the two statements provided below, which place the frequency offset values into two single-dimension arrays (traces).

#### **Output RF Spectrum Modulation Offset List**

```
ng_MOFST < number, number, ..... number >;
< number > integer from 0 through 32767
Units in kHz
```

#### **Output RF Spectrum Transient Offset List**

```
ng_TOFST < number, number, ..... number >;
< number > integer from 0 through 32767
Units in kHz
```

For each offset number in the following lists, two measurements are made. One at the negative (–) frequency offset, and the other at the positive (+) frequency offset. The maximum number of offsets in the list is 16. The end of the list is marked using a value of 0. The reference measurement at 0 offset is always made and does not need to be specified in the list.

The following example is the function as defined in the GSM Transmitter Measurements Personality.

```
FUNCDEF ngos_OFS @

ngos_MOFST 100,200,250,400,600,800,

1000,1200,1400,1600,1800,0;

ngos_MOFST for modulation
multiple measurement

Place the offset values into
multiple measurement

Place the offset values into
trace ngos_TOFST for transient
multiple measurement.

@:

End of function.
```

# To save limit variables and limit line functions on a RAM card, using an external keyboard

- 1 Refer to your Spectrum Analyzer User's Guide for information about connecting an external keyboard to the spectrum analyzer.
- Delete the current version of the GSM personality and any other downloadable programs from analyzer memory by pressing CONFIG, More 1 of 3, Dispose User Mem, ERASE DLP MEM.
- 3 Insert a RAM card into the analyzer's front-panel memory card reader. Ensure that the RAM card is not write-protected (the switch on the RAM card should be set to the read/write ↔ position).
- 4 Type in the programming statements that define the limit variable or limit line function.
  - For a limit variable, type in "VARDEF," the name of the variable (see Table 3, "Factory Defined Limit Variable Names," on page 26 for a complete list of limit variables), a comma, and the value you want for the limit. Repeat this step for each limit you want to define.
  - For a limit line function, create the limit line function. (See To create a limit line function for information about how to create a limit line function, but do not use the OUTPUT or PRINT statements to send the commands to the spectrum analyzer.)
     Repeat this step for each limit line function that you want to define.
- 5 Type in "STOR d,'dLIMIT1',\*;" to store all the newly defined limits and limit line functions on the memory card. The limits and limit line functions will be stored in a file called "dLIMIT1".
- 6 Load the personality into spectrum analyzer memory. Switch to the GSM personality by pressing MODE, GSM Analyzer.
- 7 Remove the GSM memory card from the memory card reader and insert the RAM card (with the dLIMIT1 file on it) into the memory card reader.
- 8 Load the dLIMIT1 file into spectrum analyzer memory by pressing (RECALL),

  Catalog Card, More 1 of 2, CATALOG DLP. If necessary, turn the large knob on
  the spectrum analyzer's front panel until "dLIMIT1" is highlighted. Press LOAD FILE.

When you load the GSM measurements personality, the measurements personality uses default values for the limits and limit line functions. If you then load the dLIMIT1 file into spectrum analyzer memory, the personality will use the revised limit values or limit line function. The revised values will remain in spectrum analyzer memory until the analyzer memory is erased, or the personality is reloaded from the memory card.

# Programming Commands **Customizing the GSM Personality**

#### NOTE:

Limit line functions will be overwritten when a measurement group is loaded or re-loaded. To overcome this, either follow step 8 again or see 'To modify the default values or limit line functions used by the personality" on page 37.

#### Example

Use an external keyboard to enter in the following command example lines. Press ENTER after each line:

```
VARDEF ngs_XBTA,-38;
VARDEF ngs_XBTB,-32;
STOR d,'dLIMIT1',*;
```

The previous command lines will change the Base Station Spurious Limit (≤1 GHz) to −38 dBm, (>1 GHz) to −32 dBm. The last line stores these limits on a RAM card with the file name "dLIMIT1."

# To save limit variables and limit line functions on a RAM card, using a computer

- 1 Insert a RAM card into the analyzer's front-panel memory card reader. Ensure that the RAM card is not write-protected (the switch on the RAM card should be set to the read/write (→ position).
- 2 Delete the current version of the GSM personality and any other downloadable programs from analyzer memory with the DISPOSE ALL command.
- 3 Type in the programming statements that define the limit, parameter, or limit line function.
  - For a limit variable, use an OUTPUT or PRINT command to send the spectrum analyzer command VARDEF (defines the limit variable) and the limit variable name. See Table 3, "Factory Defined Limit Variable Names," on page 26 for a complete list of limit variables. Repeat this step for each variable you want to define.
  - For a limit line function, create the limit line function. (See 'To create a limit line function" on page 29 for information.) Repeat this step for each limit line function that you want to define.
- 4 Use an OUTPUT or PRINT command to send the STOR spectrum analyzer command. Use "STOR d,'dLIMIT1',\*;" to store the newly defined variables or limit line functions on the memory card. The variables and limit line function will be stored in a file called "dLIMIT1."
- 5 Load the personality into spectrum analyzer memory.
- 6 Remove the GSM memory card from the memory card reader and insert the RAM card (with the dLIMIT1 file on it) into the memory card reader.
- 7 Load the dLIMIT1 file into spectrum analyzer memory. You can load the dLIMIT1 file by pressing (RECALL), Catalog Card, More 1 of 2, CATALOG DLP. If necessary, turn the large knob on the spectrum analyzer's front panel until "dLIMIT1" is highlighted. Press LOAD FILE. Switch to the GSM personality by sending "MODE 10" or pressing (MODE), GSM Analyzer. Or, Use the LOAD command to load the dLIMIT1 file. For example, execute OUTPUT 718; "LOAD dLIMIT1;".

When you load the GSM measurements personality, the measurements personality uses default values for the limit variables and the limit line functions. If you then load the dLIMIT1 file into spectrum analyzer memory, the personality will use the revised limit or parameter values or limit line functions. The revised values or limit line functions will remain in spectrum analyzer memory until the analyzer memory is erased, or the personality is reloaded from the memory card.

# Programming Commands **Customizing the GSM Personality**

#### NOTE:

Limit line functions will be overwritten when a measurement group is loaded or re-loaded. To overcome this, either follow step 7 again or see "Modify the default values or limit line functions used by the personality" in this chapter.

Any number of custom limit files may be created and stored on a memory card as long as each file has a unique file name, and there is enough space on the RAM card to store the files.

#### Example

```
10
     ! re-store "LIMIT1_EX"
20
     ! Shows how to save custom measurement limits to card for the DLP.
30
     ! This card file can then be loaded after loading GSM.
40
      ASSIGN @Sa TO 718
                                          ! i/o path to spectrum
50
                                          ! analyzer
60
      OUTPUT @Sa; "IP; SNGLS; "
70
      OUTPUT @Sa; "TS; DONE?"
80
      ENTER @Sa; Done
90
      OUTPUT @Sa; "DISPOSE ALL; "
                                         ! make sure all DLPs erased.
100
                                         ! wait for dispose to finish.
      WAIT 10
      OUTPUT @Sa; "VARDEF ngs_XBTA, -38;" ! change carrier pwr high
110
                                          ! limit to -38 dBm
120
130
      OUTPUT @Sa; "VARDEF ngs_XBTB, -32;" ! change carrier pwr low limit
140
                                          ! to -32 dBm
      OUTPUT @Sa; "STOR d, 'dLIMIT1', *; " ! store to RAM memory card
150
      OUTPUT @Sa; "CONTS; "
160
                                          ! continuous sweep
      DISP "DONE"
170
180
    END
```

#### To modify the default values or limit line functions used by the personality

- Create a custom limits file on a RAM card as described earlier. For example "dlimit1".
- Delete the current version of the GSM personality and any other downloadable programs from analyzer memory by pressing CONFIG, More 1 of 3, Dispose User Mem, ERASE DLP MEM, ERASE DLP MEM.
- Load the dLIMIT1 file into spectrum analyzer memory by pressing (RECALL),

  Catalog Card, More 1 of 2, CATALOG DLP. If necessary, turn the large knob on
  the spectrum analyzer's front panel until "dLIMIT1" is highlighted. Press LOAD FILE.
- Insert the RAM card containing the GSM personality into the analyzer's front-panel memory card reader. Ensure that the RAM card is not write-protected (the switch on the RAM card should be set to the read/write (←) position).
- Type in
  "STOR d,'dCUST900',\*;"
  "STOR d,'dCUST1800',\*;"
  "STOR d,'dCUST1900',\*;"
  to create a new custom limits file which is used whenever either the GSM900
  DCS1800
  PCS1900

modes are selected (respectively), or a new personality group is loaded from the card.

# **Syntax Conventions**

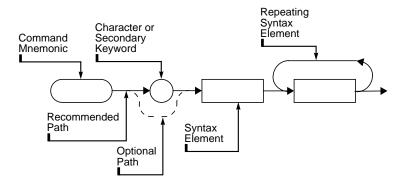

Figure 1 Pictorial Command Syntax Conventions

Command mnemonics are shown within ovals. The command mnemonic must be entered exactly as shown.

Syntax elements are shown within rectangles.

A loop above a syntax element indicates that the syntax element can be repeated.

Solid lines represent the recommended path.

Dotted lines indicate an optional path.

• Curved intersections indicate command path direction.

Semicolons or question marks are the required command terminators. Question marks do not need to be followed with a semicolon. However, using semicolons makes programs easier to read, prevents command misinterpretation, and is recommended by IEEE Standard 728.

**NOTE:** You may use either upper-case or lower-case letters for any command mnemonic.

**Table 6 Syntax Elements** 

| Syntax Component   | Definition or Range                                                                                                    |                                                                                                    |
|--------------------|----------------------------------------------------------------------------------------------------|----------------------------------------------------------------------------------------------------|
| GSM remote command | Any command in this chapter, using the required syntax.                                                                                                    |                                                                                                    |
| character          | $S_P$ a b c d e f g h i j k l m n o p q r s t u v w x y z data byte, and $S_P$ indicates a blank space.                                                                                                    |                                                                                                    |
| character & EOI    | (EOI) condition, who                                                                                                    | character data only, followed by end-or-identify<br>ere the EOI control line on GPIB is asserted to indicate<br>hission. END signifies the EOI condition. |
| data byte          | 8-bit byte containing                                                                                                    | numeric or character data.                                                                                                    |
| data byte & EOI    | (EOI)condition, whe                                                                                                    | numeric or character data followed by end-or-identify re the EOI control line on GPIB is asserted to indicate aission. END signifies the EOI condition.   |
| delimiter          | Matching characters that mark the beginning and end of a character string, or a list of user-defined functions or analyzer commands. Choose delimiting characters that are not used within the string they delimit.                                    |                                                                                                    |
| digit              | 0 1 2 3 4 5 6 7 8 9 Digit is a subset of character.                                                                                                    |                                                                                                    |
| number             | Expressed as integer, decimal, or in exponential (E) form. The allowed real-number range is typically command dependent. Integer Number Range: -32,768 through +32,767                                                                                 |                                                                                                    |
| output termination | Carriage return $(C_R)$ and line feed $(L_F)$ with end-or-identify (EOI) condition. ASCII codes 13 (carriage return) and 10 (line feed) are sent via GPIB, then the end-or-identify control line on GPIB sets to indicate the end of the transmission. |                                                                                                    |
| string             | A delimited sequence of zero or more characters.                                                                                                    |                                                                                                    |
| units              | Represent standard scientific units.                                                                                                    |                                                                                                    |
|                    | Frequency Units: GHZ or GZ, MHZ or MZ, KHZ or KZ, HZ                                                                                                    |                                                                                                    |
|                    | Amplitude Units: DB, DBM, DM, DBMV, DBUV, V, MV, UV, W, MW, UW                                                                                                    |                                                                                                    |
|                    | Time Units: SC, MS, US                                                                                                    |                                                                                                    |
|                    | Phase Angle Units:                                                                                                    | DEG                                                                                                    |

# **Using the Functional Index Table**

The following table lists GSM Transmitter Measurements Personality softkeys beside their related remote command. Some remote commands need more than one command to produce the effect of a related softkey.

In the table, multiple commands are listed with semicolons between the command names. Use the semicolon to delimit the multiple command string.

**Table 7** Functional Index

| GSM Softkey                                                 | Corresponding Remote<br>Command Sequence |  |
|-------------------------------------------------------------|------------------------------------------|--|
| ng Group – Configuration, Physical Ch<br>Monitor TX Band Co |                                          |  |
| 156.25 157/156 ng_FRMS;                                     |                                          |  |
| 512-810 DCS PCS                                             | ng_MIDBAND;                              |  |
| ARFCN                                                       | ng_ARFCN;                                |  |
| AUTO TN                                                     | ng_ATN;                                  |  |
| AUTO ARFCN                                                  | ng_AA;                                   |  |
| AUTO ARFCNTN                                                | ng_AATN;                                 |  |
| BITS 88 148                                                 | ng_BURST;                                |  |
| CARRIER OFFSET                                              | ng_COFST;                                |  |
| CARRIER POWER                                               | ng_CPS;ng_CPM;                           |  |
| DEFAULT CONFIG DISPOSE GSM                                  | ng_DEFAULT; ng_DISPOSE;                  |  |
| EXT ATTEN                                                   | ng_EXTATN;                               |  |
| MEASURE AVG PKS                                             | ng_PKAVG;                                |  |
| MONITOR TX BAND                                             | ng_MBS;ng_MBM;                           |  |
| MS CLASS 1 2-5                                              | ng_MSCL;                                 |  |
| NUMBER BURSTS                                               | ng_NB;                                   |  |

**Table 7** Functional Index

| GSM Softkey                                                                                                    | Corresponding Remote<br>Command Sequence |  |
|----------------------------------------------------------------------------------------------------|------------------------------------------|--|
| ng Group – Configuration, Physical Channel, Carrier Power, and Monitor TX Band<br>Commands (continued)                     |                                          |  |
| PREAMP GAIN ng_PREAMPG;                                                                                                    |                                          |  |
| PRESET GSM                                                                                                    | ng_MP;                                   |  |
| REPEAT MEAS                                                                                                    | ng_RPT;                                  |  |
|                                                                                                    |                                          |  |
| SFH ON OFF                                                                                                    | ng_SFH;                                  |  |
| TIMESLOT NUMBER                                                                                                    | ng_TN;                                   |  |
| TOTL PWR SGL MULT                                                                                                    | ng_TPMODE; or ng_TOTPWR;                 |  |
| TRIG DELAY                                                                                                    | ng_TRIGD;                                |  |
| TRIG POL NEG POS                                                                                                    | ng_TRIGP;                                |  |
| TX MS BS                                                                                                    | ng_BSMS;                                 |  |
| ngp Group – Power Steps and Power vs. Time (Command: ng_GROUP 1)                                                           |                                          |  |
| COMBINER TUNING                                                                                                    | ngp_CTS;ngp_CTM;                         |  |
| POWER STEPS                                                                                                    | ngp_STEPS;ngp_STEPM;                     |  |
| P vs T FALLING                                                                                                    | ngp_FS;ngp_FM; *                         |  |
| P vs T FRAME                                                                                                    | ngp_FRS;ngp_FRM;                         |  |
| P vs T RISING                                                                                                    | ngp_RS;ngp_RM; *                         |  |
| P vs T SUB TS                                                                                                    | ngp_SSS;ngp_SSM;                         |  |
| P vs T TIMESLOT                                                                                                    | ngp_SS;ngp_SM;                           |  |
| P vs T TOP 10dB                                                                                                    | vs T TOP 10dB ngp_TPS;ngp_TPM; *         |  |
| * The power vs. time falling edge, rising edge, and Top 10 dB measurements must be preceded by the P vs T SUB TS commands. |                                          |  |

**Table 7** Functional Index

| GSM Softkey                                        | Corresponding Remote<br>Command Sequence |  |
|----------------------------------------------------|------------------------------------------|--|
| ngos Group – Output RF Spectrum (C                 | ommand:ng_GROUP 2)                       |  |
| MODULAT RX BAND                                    | ngos_MRXS;ngos_MRXM;                     |  |
| MODULAT SWEEP                                      | ngos_MODE0;ngos_MS;ngos_MM;              |  |
| MODULAT SINGLE                                     | ngos_MODE2;ngos_MS;ngos_MM;              |  |
| MODULAT MULTIPLE                                   | ngos_MODE1;ngos_MS;ngos_MM;              |  |
| TRANSNT SWEPT                                      | ngos_MODE0;ngos_XS;ngos_XM;              |  |
| TRANSNT SINGLE                                     | ngos_MODE2;ngos_XS;ngos_XM;              |  |
| TRANSNT MULTIPLE                                   | ngos_MODE1;ngos_XS;ngos_XM;              |  |
| ngs Group – Spurious Emissions (Co                 | mmand:ng_GROUP 3)                        |  |
| IDL YES NO                                         | ngs_IDLEF;                               |  |
| MAXIMUM RES BW                                     | ngs_MAXRBW;                              |  |
|                                                    |                                          |  |
| NUMBER SWEEPS                                      | ngs_NUMBSWPS;                            |  |
| OUTSIDE TX RX (for Transmitter Spurious Emissions) | ngs_RCVRF0;ngs_MEASOUT;                  |  |
| OUTSIDE TX BAND (for Receiver Spurious Emissions)  | ngs_RCVRF1;ngs_MEASOUT;                  |  |
| RX BAND (for Transmitter Spurious Emissions)       | ngs_MEASRX                               |  |
| SPUR TST ON OFF                                    | ngs_TSTF                                 |  |
| TX BAND (for Transmitter Spurious Emissions)       | ngs_RCVRF0;ngs_MEASTX;                   |  |
| TX BAND (for Receiver Spurious Emissions)          | ngs_RCVRF1;ngs_MEASTX;                   |  |

**Table 7** Functional Index

| GSM Softkey                                                                | Corresponding Remote<br>Command Sequence |  |
|----------------------------------------------------------------------------|------------------------------------------|--|
| ngi Group – Intermodulation Attenuation (Command: ng_GROUP 4)              |                                          |  |
| REF CHANNEL ngi_REFCH;                                                     |                                          |  |
| RX BAND (Intra-BSS Intermodulation)                                        | ngi_INTRARX;                             |  |
|                                                                            |                                          |  |
| TX BAND (Intra-BSS Intermodulation)                                        | ngi_INTRATX;                             |  |
| ngd Group – Demodulation (Phase and Frequency<br>(Spectrum analyzer option | , ,                                      |  |
| COLOR AUTO MAN                                                             | ngd_AC; or ngd_COL;                      |  |
| DATA BITS                                                                  | ngd_DBS;ngd_MEAS;                        |  |
| END BIT                                                                    | ngd_END;                                 |  |
| FREQ DEV GRAPH                                                             | ngd_FGS;ngd_MEAS;                        |  |
| FREQ ERR OFFSET                                                            | ngd_FOST;                                |  |
| MEAS CAL ON OFF                                                            | ngd_MCAL;                                |  |
| PHASE & FRQ GRAPH                                                          | ngd_PFG;ngd_MEAS;                        |  |
| PHASE FREQ                                                                 | ngd_PFS;ngd_MEAS;                        |  |
| PHASE GRAPH                                                                | ngd_PGS;ngd_MEAS;                        |  |
| SCALE                                                                      | ngd_SCALE;                               |  |
| START BIT                                                                  | ngd_START;                               |  |
| STD DEV ON OFF                                                             | ngd_STDEV;                               |  |
| SYNC MID AMPL                                                              | ngd_SYNC;                                |  |

# ng\_AA

#### **Automatic ARFCN**

The ng\_AA command automatically sets the absolute RF channel number (ARFCN) to the channel having the maximum signal level.

## **Syntax**

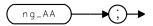

# **Description**

The ng\_AA command is equivalent to pressing the AUTO ARFCN key.

# ng\_AATN

#### **Automatic ARFCN and Timeslot Number**

The ng\_AATN command automatically sets both the absolute RF channel number (ARFCN) and the timeslot number. The command sets the ARFCN to the RF channel with the maximum signal level, then sets the timeslot to the one with the maximum signal level for the selected ARFCN.

#### **Syntax**

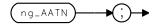

#### **Description**

The ng\_AATN command is equivalent to pressing the AUTO ARFCN&TN key.

# ng\_ARFCN

#### **Absolute RF Channel Number**

The ng\_ARFCN command selects the RF Channel to be measured. The center frequency of the spectrum analyzer is tuned to the center frequency of the selected RF channel for channel measurements such as Carrier Power, Power Steps, Power vs. Time, and Output RF Spectrum. In other words, the ARFCN is only coupled to the center frequency for channel measurements.

#### **Syntax**

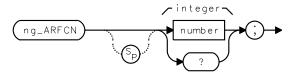

| Item   | Description                                 | Range                                                          |
|--------|---------------------------------------------|----------------------------------------------------------------|
| number | A valid integer within the specified range. | -1, 0 through 124,<br>512 through 885 and<br>955 through 1023. |

#### **Description**

The ng\_ARFCN command is equivalent to pressing the ARFCN key.

Setting a value of -1 is equivalent to pressing the ARFCN key and using the data keys to enter -1. Specify the RF Frequency using ng\_CFA.

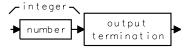

# $ng\_ATN$

#### **Automatic Timeslot Number**

The ng\_ATN command automatically sets the timeslot to the one with the maximum signal level for the selected ARFCN.

## **Syntax**

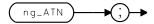

# **Description**

The ng\_ATN command is equivalent to pressing the AUTO IN key.

# ng\_BSMS

#### **Base Station and Mobile Station Selector**

The ng\_BSMS command sets the spectrum analyzer frequency to be in either the base station or mobile station transmit band. The setting also serves as a flag for measurements which differ between base and mobile station testing.

#### **Syntax**

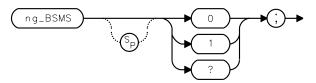

| Item | Description                   |
|------|-------------------------------|
| 0    | Base Station transmit band.   |
| 1    | Mobile Station transmit band. |

# **Description**

The ng\_BSMS command is equivalent to pressing the TX MS BS key.

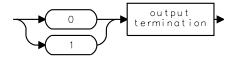

# ng\_BURST

# **Burst Type**

The ng\_BURST command selects the type of burst to use for measurements.

## **Syntax**

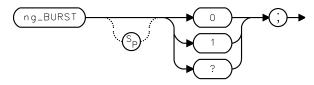

| Item | Description                                               |  |
|------|-----------------------------------------------------------|--|
| 0    | An 148-bit burst                                          |  |
| 1    | An 88-bit burst (access burst for mobile station testing) |  |

## **Description**

The ng\_BURST command is equivalent to pressing the  $\tt BITS$  88 148 or  $\tt Burst$  Type keys.

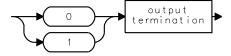

# ng\_CFA

## **Center Frequency for ARFCN-1**

The ng\_CFA command specifies the RF Frequency of the channel to be measured when you have specified an ng\_ARFCN value of -1 (user defined channel) and want to repeat a measurement at a different channel frequency.

#### **Syntax**

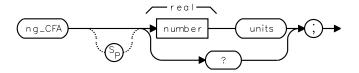

| Item   | Description                                                     | Range                                     |
|--------|-----------------------------------------------------------------|-------------------------------------------|
| number | Any real number within the specified range. Default unit is Hz. | Frequency range of the spectrum analyzer. |

#### **Description**

The ng\_CFA command is equivalent to pressing the CTR FREQ ARFCN=-1 key.

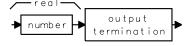

# ng\_COFST

#### **Carrier Offset**

The ng\_COFST command sets the spectrum analyzer center frequency to the center of the RF channel frequency plus the carrier offset.

#### **Syntax**

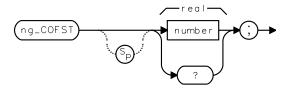

| Item   | Description                               | Range               |
|--------|-------------------------------------------|---------------------|
| number | A real number within the specified range. | -10E8 Hz to 10E8 Hz |

# **Description**

The ng\_COFST command is equivalent to pressing the CARRIER OFFSET key.

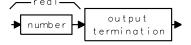

# $ng\_CPM$

#### **Carrier Power Measurement**

The ng\_CPM command starts the Carrier Power measurement. Refer to the Measurement Results table below for the variable or trace name that contains the measurement results.

#### **Syntax**

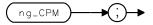

| Variable or Trace     | <b>Description of Contents</b>              | Units |
|-----------------------|---------------------------------------------|-------|
| Measurement State = 1 | Measurement completed; no errors detected.  |       |
| Measurement State = 2 | Measurement completed; no carrier found.    |       |
| ng_CPA                | Contains Carrier Power measurement results. | dBm   |
| TRA                   | Contains power waveform.                    | dBm   |

## **Description**

The ng\_CPS command followed by the ng\_CPM command is equivalent to pressing the [CARRIER POWER] key.

# $ng\_CPS$

## **Carrier Power Measurement Setup**

The ng\_CPS command sets the spectrum analyzer parameters to make the Carrier Power measurement.

## **Syntax**

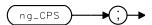

# **Description**

The ng\_CPS command followed by the ng\_CPM command is equivalent to pressing the  ${\tt CARRIER\ POWER}$  key.

# ng\_DEFAULT

## **Default Configuration**

The ng\_DEFAULT command sets all parameters located in the Configuration menu to their default states. The configuration parameters are not modified or lost as a result of pressing (PRESET) or cycling the spectrum analyzer's power.

#### **Syntax**

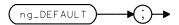

## **Description**

The ng\_DEFAULT command is equivalent to pressing the **DEFAULT CONFIG** key. Refer to Table 1, "GSM Measurement Preset States," on page 22 for a list of the default settings.

# ng\_DISPOSE

## **Dispose GSM**

The ng\_DISPOSE command erases the GSM Transmitter Measurements Personality from spectrum analyzer memory. Other downloaded functions in spectrum analyzer memory are not erased or changed.

#### **Syntax**

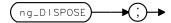

#### **Description**

The ng\_DISPOSE command is equivalent to pressing the DISPOSE GSM key.

# $ng\_EXTATN$

#### **External Attenuation**

The ng\_EXTATN command allows you to enter the value of the external attenuation between the transmitter output and the RF INPUT of the spectrum analyzer.

#### **Syntax**

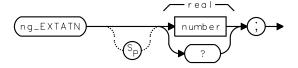

| Item   | Description                                 | Range             |
|--------|---------------------------------------------|-------------------|
| number | Any real number within the specified range. | 0 dB through60 dB |

# **Description**

The ng\_EXTATN command is equivalent to pressing the **EXT ATTEN** key.

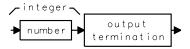

# $ng\_FRMS$

#### **Frame Structure**

The ng\_FRMS command selects the type of frame structure to use during some of the GSM measurements.

## **Syntax**

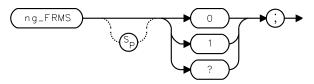

| Item | Description                                                                                  |  |
|------|----------------------------------------------------------------------------------------------|--|
| 0    | A 156.25-bit burst in all timeslots.                                                         |  |
| 1    | A 157-bit burst in timeslots 0 and 4, and a 156-bit burst in timeslots 1, 2, 3, 5, 6, and 7. |  |

# **Description**

The ng\_FRMS command is equivalent to pressing the 156.25 157/156 key.

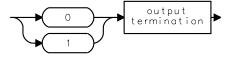

# ng\_GROUP

## **Select GSM Measurement Group**

The ng\_GROUP command first clears the spectrum analyzer's memory of any previously stored GSM measurement groups. Next, the command loads the new measurement group and all related softkeys and menus into the spectrum analyzer's memory.

#### **Syntax**

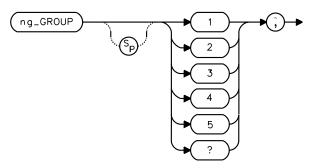

| Item | Description                                                                                        |  |
|------|----------------------------------------------------------------------------------------------------|--|
| 1    | Power Step and Power vs. Time measurement group (ngp_ prefix)                                      |  |
| 2    | Output RF Spectrum measurement group (ngos_ prefix)                                                |  |
| 3    | Spurious measurement group (ngs_ prefix)                                                           |  |
| 4    | Intermod measurement group (ngi_ prefix)                                                           |  |
| 5    | Phase and Frequency Error measurement group (ngd_ prefix) (Spectrum analyzer option 163 required.) |  |

## **Description**

A group must be loaded into the spectrum analyzer memory before sending any GSM Transmitter Measurements Personality remote commands that belong to that group.

| Variable or<br>Trace                    | <b>Description of Contents</b>                |  |
|-----------------------------------------|-----------------------------------------------|--|
| ng_OK = 0                               | No memory card or wrong memory card detected. |  |
| ng_OK = 1 Correct memory card detected. |                                               |  |

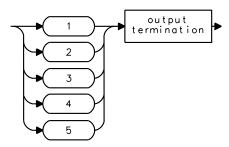

# $ng\_MBM$

#### **Monitor TX Band Power Measurement**

The ng\_MBM command starts the Monitor TX Band Power measurement.

## **Syntax**

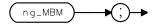

| Variable or Trace     | Description of Contents                       | Units |
|-----------------------|-----------------------------------------------|-------|
| Measurement State = 1 | Measurement completed; no errors detected.    |       |
| ng_TPWRV              | Contains the total power measured in TX band. | dBm   |
| TRA                   | Contains the TX band spectrum.                | dBm   |

## **Description**

The ng\_MBS command followed by the ng\_MBM command is equivalent to pressing the MONITOR TX BAND key.

# ng\_MBS

## **Monitor TX Band Power Measurement Setup**

The ng\_MBS command sets the spectrum analyzer parameters to make the Monitor TX Band Power measurement.

#### **Syntax**

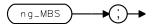

## **Description**

The ng\_MBS command followed by the ng\_MBM command is equivalent to pressing the MONITOR TX BAND key.

# ng\_MIDBAND

#### Select DCS1800 or PCS1900

ARFCNs in the range 512-810 are shared by both DCS1800 and PCS1900. The ng\_MIDBAND command enables automatic selection of the required standard when an ARFCN in the range 512-810 is entered.

#### **Syntax**

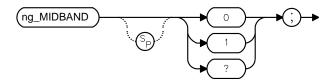

| Item | Description                                                                                   |  |
|------|-----------------------------------------------------------------------------------------------|--|
| 0    | Enables automatic selection of DCS1800 mode when an ARFCN in the range 512 - 810 is selected. |  |
| 1    | Enables automatic selection of PCS1900 mode when an ARFCN in the range 512 - 810 is selected. |  |

## **Description**

Using the ng\_MIDBAND command is equivalent to selecting DCS1800 or PCS1900 by pressing the | 512-810 | DCS | PCS | key.

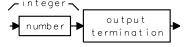

# ng\_MP

#### **Mode Preset**

The ng\_MP command presets the GSM Analyzer parameters to their initial states. Only the GSM mode is affected.

#### **Syntax**

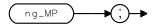

# **Description**

The ng\_MP command is equivalent to pressing the **PRESET GSM** key. Refer to Table 1, "GSM Measurement Preset States," on page 22 for the GSM measurement preset states.

# $ng\_MSCL$

#### **Mobile Station Class**

The ng\_MSCL command specifies the class of the mobile station being measured. The class selection sets the proper limits for the measurement.

#### **Syntax**

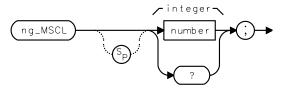

| Item | Description                                        |  |
|------|----------------------------------------------------|--|
| 1    | The measurement limits for class 1 mobile station. |  |
| 2    | The measurement limits for class 2 mobile station. |  |
| 3    | The measurement limits for class 3 mobile station. |  |
| 4    | The measurement limits for class 4 mobile station. |  |
| 5    | The measurement limits for class 5 mobile station. |  |

## **Description**

The ng\_MSCL command is equivalent to pressing the MS CLASS 1 2-5 key.

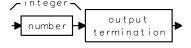

# $ng\_NB$

#### **Number of Bursts**

The  $ng\_NB$  command allows you to enter the number of bursts to use for GSM measurements.

## **Syntax**

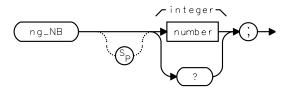

| Item   | Description                            | Range           |
|--------|----------------------------------------|-----------------|
| number | An integer within the specified range. | 1 through 2,000 |

# **Description**

The ng\_NB command is equivalent to pressing the NUMBER BURSTS key.

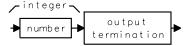

# ng\_PKAVG

## **Peak Average**

The ng\_PKAVG command selects either an average measurement or a maximum/minimum peak measurement for the Power vs. Time or Phase and Frequency Error measurements.

#### **Syntax**

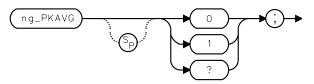

| Item | Description                                |  |
|------|--------------------------------------------|--|
| 0    | The maximum/minimum peak measurement mode. |  |
| 1    | The average measurement mode.              |  |

#### **Description**

The ng\_PKAVG command is equivalent to pressing the MEASURE AVG PKS key.

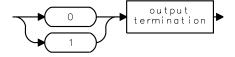

# ng\_PREAMPG

## **Preamplifier Gain**

The ng\_PREAMPG command allows entry of the combined preamplifier gain, bandpass filter insertion loss, and any known cable loss values into the program. The value is used during the Spurious, Intermod, and Output RF Spectrum measurements of the RX band.

#### **Syntax**

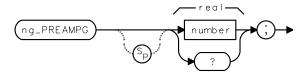

| Item   | Description                                 | Range             |
|--------|---------------------------------------------|-------------------|
| number | Any real number within the specified range. | –20 through 50 dB |

# **Description**

The ng\_PREAMPG command is equivalent to pressing the PREAMP GAIN key.

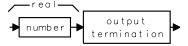

# $ng\_RPT$

# **Repeat Measurement**

The ng\_RPT command allows you to repeat the last-performed measurement, without having to re-do a measurement setup command.

## **Syntax**

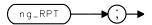

# **Description**

The ng\_RPT command is equivalent to pressing the REPEAT MEAS key.

# ng\_SFH

## **Slow Frequency Hopping Repetition Factor**

The ng\_SFH command enables or disables the slow frequency hopping mode. The command also allows you to enter the SFH repetition factor.

#### **Syntax**

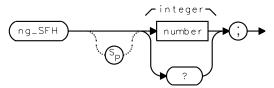

| Item    | Description                                                                         |  |
|---------|-------------------------------------------------------------------------------------|--|
| number  | An integer whose value equals the SFH repetition factor.                            |  |
| 1       | Slow frequency hopping disabled. Repetition factor is 1.                            |  |
| 2 – 100 | Slow frequency hopping enabled. Repetition factor equals integer between 2 and 100. |  |

## **Description**

The  $ng\_SFH$  command is equivalent to pressing the |sfH| on |sfH| on |sfH| on |sfH| is |sfH| on |sfH| on |sfH| on |sfH| in |sfH| on |sfH| on |sfH| is |sfH| on |sfH| on |sfH| on |sfH| in |sfH| on |sfH| on |sfH| is |sfH| on |sfH| on |sfH| on |sfH| on |sfH| in |sfH| on |sfH| on |sfH| is |sfH| on |sfH| on |sfH| on |sfH| on |sfH| on |sfH| on |sfH| on |sfH| on |sfH| on |sfH| on |sfH| on |sfH| on |sfH| on |sfH| on |sfH| on |sfH| on |sfH| on |sfH| on |sfH| on |sfH| on |sfH| on |sfH| on |sfH| on |sfH| on |sfH| on |sfH| on |sfH| on |sfH| on |sfH| on |sfH| on |sfH| on |sfH| on |sfH| on |sfH| on |sfH| on |sfH| on |sfH| on |sfH| on |sfH| on |sfH| on |sfH| on |sfH| on |sfH| on |sfH| on |sfH| on |sfH| on |sfH| on |sfH| on |sfH| on |sfH| on |sfH| on |sfH| on |sfH| on |sfH| on |sfH| on |sfH| on |sfH| on |sfH| on |sfH| on |sfH| on |sfH| on |sfH| on |sfH| on |sfH| on |sfH| on |sfH| on |sfH| on |sfH| on |sfH| on |sfH| on |sfH| on |sfH| on |sfH| on |sfH| on |sfH| on |sfH| on |sfH| on |sfH| on |sfH| on |sfH| on |sfH| on |sfH| on |sfH| on |sfH| on |sfH| on |sfH| on |sfH| on |sfH| on |sfH| on |sfH| on |sfH| on |sfH| on |sfH| on |sfH| on |sfH| on |sfH| on |sfH| on |sfH| on |sfH| on |sfH| on |sfH| on |sfH| on |sfH| on |sfH| on |sfH| on |sfH| on |sfH| on |sfH| on |sfH| on |sfH| on |sfH| on |sfH| on |sfH| on |sfH| on |sfH| on |sfH| on |sfH| on |sfH| on |sfH| on |sfH| on |sfH| on |sfH| on |sfH| on |sfH| on |sfH| on |sfH| on |sfH| on |sfH| on |sfH| on |sfH| on |sfH| on |sfH| on |sfH| on |sfH| on |sfH| on |sfH| on |sfH| on |sfH| on |sfH| on |sfH| on |sfH| on |sfH| on |sfH| on |sfH| on |sfH| on |sfH| on |sfH| on |sfH| on |sfH| on |sfH| on |sfH| on |sfH| on |sfH| on |sfH| on |sfH| on |s

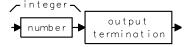

# $ng_TN$

#### **Timeslot Number**

The ng\_TN command selects the timeslot to be measured. The correct time parameters are set for channel measurements. These measurements include the Carrier Power, Power Steps, Power vs. Time, Output RF Spectrum, and Phase and Frequency Error measurements.

## **Syntax**

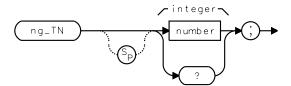

| Item   | Description                            | Range       |
|--------|----------------------------------------|-------------|
| number | An integer within the specified range. | 0 through 7 |

# **Description**

The ng\_TN command is equivalent to pressing the **TIMESLOT NUMBER** key.

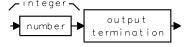

# $ng\_TOTPWR$

## **Total Power**

The ng\_TOTPWR command allows you to enter the total power used for multiple-carrier power mode.

## **Syntax**

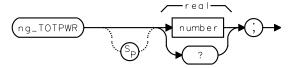

| Item   | Description                               | Range           |
|--------|-------------------------------------------|-----------------|
| number | A real number within the specified range. | 0 through 50dBm |

## **Description**

The ng\_TOTPWR command is equivalent to entering a value with TOTL PWR key.

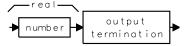

# $ng\_TPMODE$

#### **Total Power Mode**

The ng\_TPMODE command selects either single-carrier or multiple-carrier power mode.

## **Syntax**

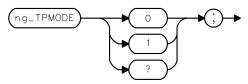

| Item | Description                      |
|------|----------------------------------|
| 0    | The single-carrier power mode.   |
| 1    | The multiple-carrier power mode. |

# **Description**

The ng\_TPMODE command is equivalent to pressing the TOTL PWR SGL MULT key.

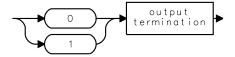

# ng\_TRIGD

## **Trigger Delay**

The ng\_TRIGD command sets the value of the trigger delay with respect to the external frame trigger signal. A trigger delay value of 0 places the trigger point at the start of bit 0 in timeslot 0.

#### **Syntax**

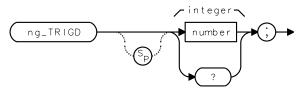

| Item  |   | Description                                 | Range                |
|-------|---|---------------------------------------------|----------------------|
| numbe | r | A valid integer within the range specified. | –4680 through 250 μs |

## **Description**

The ng\_TRIGD command is equivalent to pressing the TRIG DELAY key.

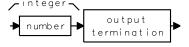

# ng\_TRIGP

# **Trigger Polarity**

The ng\_TRIGP command selects either positive-edge trigger mode or negative-edge trigger mode for the external frame trigger signal.

## **Syntax**

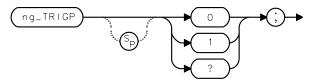

| Item | Description                     |
|------|---------------------------------|
| 0    | The negative-edge trigger mode. |
| 1    | The positive-edge trigger mode. |

#### **Description**

The ng\_TRIGP command is equivalent to pressing the TRIG POL NEG POS key.

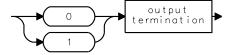

# $ngd\_AC$

## **Automatic Color Selection**

## Spectrum analyzer option 163 required

The ngd\_AC command automatically selects the color pattern sent by the transmitter.

## **Syntax**

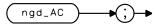

# **Description**

The ngd\_AC command is equivalent to pressing the **COLOR AUTO MAN** key until AUTO is underlined.

# ngd\_COL

#### **Color Code Selection**

#### Spectrum analyzer option 163 required

The ngd\_COL command allows you to set the expected color code sent by the transmitter. This determines the expected midamble bit sequence, and must be correctly set to avoid error bits being reported.

#### **Syntax**

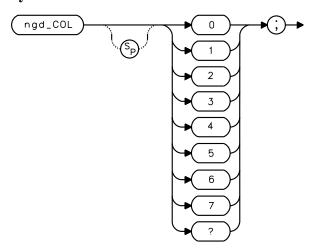

## **Description**

The ngd\_COL command is equivalent to pressing the COLOR AUTO MAN key until MAN is underlined. The color codes range from 0 through 7 therefore a value in this range can be entered.

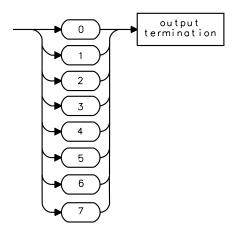

# $ngd\_DBS$

## **Data Bits Setup**

## Spectrum analyzer option 163 required

The ngd\_DBS command performs the setup for the data bits measurement.

## **Syntax**

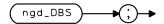

# **Description**

The ngd\_DBS command followed by the ngd\_MEAS command is equivalent to pressing the DATA BITS key.

# ngd\_END

## **End Bit Number for Graph Display**

#### Spectrum analyzer option 163 required

The ngd\_END command allows you to enter the value of the last bit number in the burst you require on the graph display. This command is used in conjunction with ngd\_START.

## **Syntax**

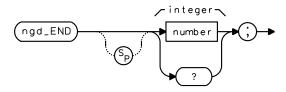

| Item   | Description                                 | Range         |
|--------|---------------------------------------------|---------------|
| number | A valid integer within the range specified. | 0 through 147 |

# **Description**

The ngd\_END command is equivalent to pressing the **END BIT** key.

# $ngd\_FGS$

## **Frequency Deviation Graph Setup**

## Spectrum analyzer option 163 required

The ngd\_FGS command performs the setup for the frequency deviation graph measurement.

## **Syntax**

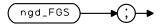

## **Description**

The ngd\_FGS command followed by the ngd\_MEAS command is equivalent to pressing the FREQ DEV GRAPH key.

# ngd\_FOST

## **Frequency Error Offset**

#### Spectrum analyzer option 163 required

The ngd\_FOST command allows you to enter a known frequency error. This error is then subtracted from all the measured values, giving more accurate measurement results.

#### **Syntax**

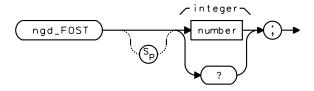

| Item   | Description                                 | Range                     |
|--------|---------------------------------------------|---------------------------|
| number | A valid integer within the range specified. | -10,000 through 10,000 Hz |

## **Description**

The ngd\_FOST command is equivalent to pressing the FREQ ERR OFFSET key.

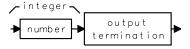

# ngd\_MCAL

#### **Measurement Calibration**

#### Spectrum analyzer option 163 required

The ngd\_MCAL command allows you to initiate a frequency error self-calibration routine which is carried out prior to each frequency error measurement. This should generally be carried out whenever making frequency error measurements. The self-calibration routine can be switched off. This has the benefit of an improved update rate, but the results may not be as accurate.

#### **Syntax**

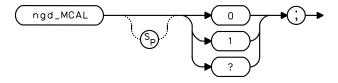

| Item | Description                                                |
|------|------------------------------------------------------------|
| 0    | Switches the frequency error self-calibration routine off. |
| 1    | Switches the frequency error self-calibration routine on.  |

#### **Description**

The ngd\_MCAL command is equivalent to pressing the MEAS CAL ON OFF key.

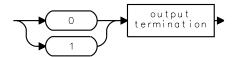

# $ngd\_MEAS$

## **Demodulation Measurement**

#### Spectrum analyzer option 163 required

The ngd\_MEAS command makes the demodulation measurement. The Trace A (TRA) and Trace B (TRB) results are determined by the last set-up performed.

## **Syntax**

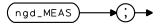

| Variable or Trace     | Description of Contents                                                                | Units            |
|-----------------------|----------------------------------------------------------------------------------------|------------------|
| Measurement State = 1 | Measurement completed.                                                                 |                  |
| Measurement State = 2 | Measurement completed; carrier detected is smaller than -20 dBm.                       |                  |
| Measurement State = 3 | Result not valid; bad signal.                                                          |                  |
| ngd_FRE               | Contains the frequency error to a resolution of 1 Hz.                                  | Hz               |
| ngd_PPE               | Contains the peak phase error to a resolution of 0.1 °.                                | o                |
| ngd_RPE               | Contains the RMS phase error to a resolution of 0.1 °.                                 | 0                |
| TRA                   | Contains the results waveform for the graph measurements determined by the last setup. | Display<br>Units |
| TRB                   | Contains the bit sequence from the data bits measurement if ngd_DBS is set-up.         |                  |
| ngd_STAT[6]           | Number of error bits in burst.                                                         |                  |
| ngd_STAT[1]           | Results status; $0 = Good$ , $>0 = Bad$ .                                              |                  |

# **Description**

The ngd\_MEAS command preceded with the following command:

- ngd\_DBS is equivalent to pressing the DATA BITS key.
- ngd\_FGS is equivalent to pressing the FREQ DEV GRAPH key.
- ngd\_PFG is equivalent to pressing the PHASE & FRQ GRAPH key.
- ngd\_PGS is equivalent to pressing the PHASE GRAPH key.
- ngd\_PFS is equivalent to pressing the **PHASE FREQ** key.

# ngd\_PFG

# **Phase and Frequency Graph Setup**

#### Spectrum analyzer option 163 required

The ngd\_PFG command performs the setup for the phase and frequency graph measurement.

## **Syntax**

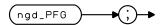

## **Description**

The ngd\_PFG command followed by the ngd\_MEAS command is equivalent to pressing the PHASE & FRQ GRAPH key.

# $ngd\_PFS$

# **Phase Frequency Setup**

## Spectrum analyzer option 163 required

The ngd\_PFS command performs the setup for the phase frequency measurement.

## **Syntax**

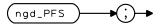

# **Description**

The ngd\_PFS command followed by the ngd\_MEAS command is equivalent to pressing the PHASE FREQ key.

# $ngd\_PGS$

# **Phase Graph Setup**

# Spectrum analyzer option 163 required

The ngd\_PGS command performs the setup for the phase graph measurement.

## **Syntax**

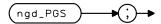

# **Description**

The ngd\_PGS command followed by the ngd\_MEAS command is equivalent to pressing the PHASE GRAPH key.

# $ngd\_SCALE$

## **Full Scale Deflection for Phase Graphs**

#### Spectrum analyzer option 163 required

The ngd\_SCALE command allows you to configure the scale of the graph to allow you to examine a section of the burst.

#### **Syntax**

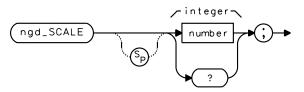

| Item   | Description                                 | Range          |
|--------|---------------------------------------------|----------------|
| number | A valid integer within the range specified. | 1 through 4000 |

#### **Description**

The ngd\_SCALE command is equivalent to pressing the **SCALE** key.

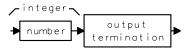

# ngd\_START

## **Start Bit Number for Graph Display**

#### Spectrum analyzer option 163 required

The ngd\_START command allows you to enter the value of the first bit number in the burst you require on the graph display. This command is used in conjunction with ngd\_END.

## **Syntax**

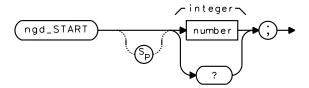

| Item   | Description                                 | Range         |
|--------|---------------------------------------------|---------------|
| number | A valid integer within the range specified. | 0 through 147 |

# **Description**

The ngd\_START command is equivalent to pressing the START BIT key.

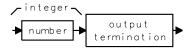

# $ngd\_STDEV$

#### **Standard Deviation**

#### Spectrum analyzer option 163 required

The ngd\_STDEV command selects standard deviation measurement for the Phase and Frequency Error measurements. When on, this mode overrides the Peak Average (ng\_PKAVG) setting.

## **Syntax**

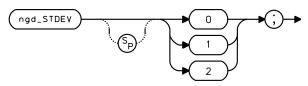

| Item | Description |
|------|-------------|
| 0    | Mode off.   |
| 1    | Mode on.    |

## **Description**

The ngd\_STDEV command is equivalent to pressing the STD DEV ON OFF key.

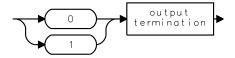

# $ngd\_SYNC$

# **Synchronization Selection**

#### Spectrum analyzer option 163 required

The ngd\_SYNC command selects which part of the burst the spectrum analyzer uses for synchronization.

## **Syntax**

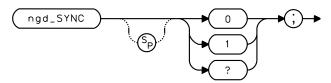

| Item | Description                            |
|------|----------------------------------------|
| 0    | Midamble section of the burst is used. |
| 1    | Rising edge of the burst is used.      |

# **Description**

The ngd\_SYNC command is equivalent to pressing the SYNC MID AMPL key.

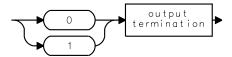

# $ngi\_INTRARX$

#### **Intra-BSS Intermod Attenuation in RX Band Measurement**

The ngi\_INTRARX command makes the RX band, intra-BSS intermodulation attenuation measurement.

#### **Syntax**

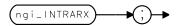

| Variable or Trace     | Description of Contents                                                                                                    | Units |
|-----------------------|----------------------------------------------------------------------------------------------------|-------|
| Measurement State = 1 | Measurement completed; no errors detected.                                                                                                    |       |
| Measurement State = 2 | Measurement aborted; carrier detected in transmit band is larger than -20 dBm.                                                                               |       |
| ngi_IRESRX            | Contains the measurement result.                                                                                                    | dBm   |
| ngi_OK = 0            | The measurement caution flag: the product measured greater than the GSM specification, and the calculated system DANL is greater than the GSM specification. |       |
| ngi_OK = 1            | The measurement caution flag: the product measured less than the GSM specification.                                                                          |       |

# **Description**

The ngi\_INTRARX command is equivalent to pressing RX BAND in the Intra-BSS menu. The default specification for this measurement is contained in the variable ng\_ISPECRX.

# $ngi\_INTRATX$

#### **Intra-BSS TX Band Measurement**

The  $ng\_INTRATX$  command makes the TX band, intra-BSS intermodulation attenuation measurement.

The measurement requires a signal that is larger than the quantity:

(-30 dB + EXT ATTEN)

## **Syntax**

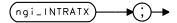

| Variable or Trace     | Description of Contents                                                                                                    | Units |
|-----------------------|----------------------------------------------------------------------------------------------------|-------|
| Measurement State = 1 | Measurement completed; no errors detected.                                                                                                    |       |
| Measurement State = 2 | Measurement aborted; carrier detected is smaller than (-30 dBm + EXT ATTEN).                                                                                 |       |
| Measurement State = 3 | Measurement aborted; reference channel error is more than 200 kHz or more than 20 dB lower than total incident power.                                        |       |
| ngi_IRESTXB           | Contains the measurement result. The value is in absolute dBm.                                                                                               | dBm   |
| ngi_IRESTXA           | Contains the measurement result. The value is in dB relative to the reference channel.                                                                       | dB    |
| ngi_OK = 0            | The measurement caution flag: the product measured greater than the GSM specification, and the calculated system DANL is greater than the GSM specification. |       |
| ngi_OK = 1            | The measurement caution flag: the product measured less than the GSM specification.                                                                          |       |

# **Description**

The ngi\_INTRATX command is equivalent to pressing **TX BAND** in the Intra-BSS menu. The default specifications for this measurement are contained in the variables ng\_ISPCTXA (70 dB from the reference channel) and ng\_ISPCTXB (-36 dBm). The test automatically uses the smallest of these two values as the specification.

# $ngi\_REFCH$

#### **Reference Channel**

The  $ngi\_REFCH$  command allows you to enter the reference channel (ARFCN) to use during the Intra-BSS TX band measurement.

## **Syntax**

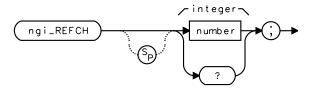

| Item   | Description                            | Range                                                     |
|--------|----------------------------------------|-----------------------------------------------------------|
| number | An integer within the specified range. | 1 through 124,<br>512 through 885 and<br>955 through 1023 |

# **Description**

The ngi\_REFCH command is equivalent to pressing the REF CHANNEL key.

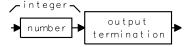

# ngos\_MM

# **Modulation Measurement Mode**

The ngos\_MM command starts the Output RF Spectrum due to Modulation measurement.

# **Syntax**

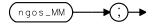

| Variable or Trace                          | Description of Contents                                                                          | Units                       |
|--------------------------------------------|--------------------------------------------------------------------------------------------------|-----------------------------|
| Measurement State = 1                      | Measurement completed; no errors detected.                                                       |                             |
| Measurement State = 2                      | Measurement completed; carrier detected is smaller than -20 dBm.                                 |                             |
| For ng                                     | gos_MODE0 Swept Measurement                                                                      |                             |
| TRA                                        | Contains the swept RF spectrum.                                                                  | dBm                         |
| ng_LIMF = 0                                | Limit pass/fail flag: limit test pass.                                                           |                             |
| ng_LIMF = 1                                | Limit pass/fail flag: limit test fail.                                                           |                             |
| ng_LIMF = 2                                | Limit pass/fail flag: limit test off.                                                            |                             |
| For ngos_MODE1 Multiple Offset Measurement |                                                                                                  |                             |
|                                            | Results stored in groups of 5, where $n = 0$ to $n^{th}$ frequency offset ( $n = 16$ , maximum). |                             |
| ngos_RES[5n+1]                             | Contains the magnitude of the offset frequency.                                                  | kHz                         |
| ngos_RES[5n+2]                             | Contains the relative amplitude for negative offset frequency.                                   | $\frac{1}{10} dB^*$         |
| ngos_RES[5n+3]                             | Contains the absolute amplitude for negative offset frequency.                                   | $\frac{1}{10} dB^*$         |
| ngos_RES[5n+4]                             | Contains the relative amplitude for positive offset frequency.                                   | $\frac{1}{10}\mathrm{dB}^*$ |

| Variable or Trace                          | Description of Contents                                        | Units                       |
|--------------------------------------------|----------------------------------------------------------------|-----------------------------|
| ngos_RES[5n+5]                             | Contains the absolute amplitude for positive offset frequency. | $\frac{1}{10}\mathrm{dB}^*$ |
| For ngos_MODE2 Single Offset Measurement   |                                                                |                             |
| ng_COFST                                   | Contains the offset frequency.                                 | Hz                          |
| ngos_DBC                                   | Contains the relative average amplitude value.                 | dB                          |
| ngos_DBM                                   | Contains the absolute average amplitude value.                 | dBm                         |
| TRA                                        | Contains the results waveform.                                 | dBm                         |
| * Divide the value by 10 to convert to dB. |                                                                |                             |

## **Description**

For ngos\_MODE0, the ngos\_MS command followed by the ngos\_MM command is equivalent to pressing MODULAT SWEPT.

For ngos\_MODE1, the ngos\_MS command followed by the ngos\_MM command is equivalent to pressing MODULAT MULTIPLE.

For ngos\_MODE2, the ngos\_MS command followed by the ngos\_MM command is equivalent to pressing MODULAT SINGLE.

Use the ng\_COFST command followed by ng\_RPT command to make a measurement at the selected carrier offset frequency.

# ngos\_MODE

## **Output RF Spectrum Measurement Mode**

The ngos\_MODE command allows you to select the measurement mode for the Output RF Spectrum measurements. The ngos\_MODE command must precede the ngos\_MS command or ngos\_TS command.

#### **Syntax**

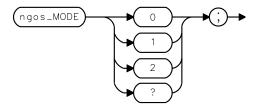

| Item | Description                                       |
|------|---------------------------------------------------|
| 0    | The swept spectrum measurement.                   |
| 1    | The multiple discrete frequency measurement mode. |
| 2    | The single frequency measurement mode.            |

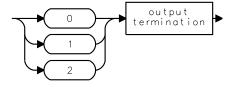

# $ngos\_MRXM$

#### **Modulation RX Band Measurement**

The ngos\_MRXM command starts the Output RF Spectrum due to Modulation in the RX Band measurement.

#### **Syntax**

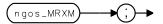

| Variable or Trace     | Description of Contents                                           | Units |
|-----------------------|-------------------------------------------------------------------|-------|
| Measurement State = 1 | Measurement completed; no errors detected.                        |       |
| TRA                   | Contains the measurement result for RX band spectrum measurement. | dBm   |
| ng_LIMF = 0           | Limit pass/fail flag: limit test pass.                            |       |
| ng_LIMF = 1           | Limit pass/fail flag: limit test fail.                            |       |
| ng_LIMF = 4           | Limit pass/fail flag: limit test off.                             |       |

## **Description**

The ngos\_MRXS command followed by the ngos\_MRXM command is equivalent to pressing the MODULAT RX BAND key.

# $ngos\_MRXS$

## **Modulation RX Band Setup**

The ngos\_MRXS command sets up the parameters of the spectrum analyzer to make the Output RF Spectrum due to Modulation in the RX band measurement.

#### **Syntax**

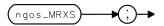

## **Description**

The ngos\_MRXS command followed by the ngos\_MRXM command is equivalent to pressing the MODULAT RX BAND key.

# ngos\_MS

## **Modulation Setup**

The ngos\_MS command sets the spectrum analyzer to make the Output RF Spectrum due to Modulation measurement.

#### **Syntax**

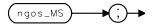

## **Description**

For  $ngos\_MODE0$ , the  $ngos\_MS$  command followed by the  $ngos\_MM$  command is equivalent to pressing **MODULAT SWEPT**.

For ngos\_MODE1, the ngos\_MS command followed by the ngos\_MM command is equivalent to pressing MODULAT MULTIPLE.

For ngos\_MODE2, the ngos\_MS command followed by the ngos\_MM command is equivalent to pressing MODULAT SINGLE.

# ngos\_XM

# **Transient Measurement**

The ngos\_XM command starts the Output RF Spectrum due to Transient Switching measurement.

# **Syntax**

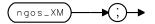

| Variable or Trace                | Description of Contents                                          | Units |
|----------------------------------|------------------------------------------------------------------|-------|
| Measurement State = 1            | Measurement completed; no errors detected.                       |       |
| Measurement State = 2            | Measurement completed; carrier detected is smaller than -20 dBm. |       |
| For ngos_MODE0 Swept Measurement |                                                                  |       |
| TRA                              | Contains the swept RF spectrum.                                  | dBm   |
| ng_LIMF = 0                      | Limit pass/fail flag: limit test pass.                           |       |
| ng_LIMF = 1                      | Limit pass/fail flag: limit test fail.                           |       |
| ng_LIMF = 2                      | Limit pass/fail flag: limit test off.                            |       |

For ngos\_MODE1 Multiple Offset Measurement

| Variable or Trace                                                                                  | Description of Contents                                        | Units               |
|----------------------------------------------------------------------------------------------------|----------------------------------------------------------------|---------------------|
| Results are stored in groups of 5,where $n = 0$ to $n^{th}$ frequency offset ( $n = 16$ ,maximum). |                                                                |                     |
| ngos_RES[5n+1]                                                                                     | Contains the magnitude of the offset frequency.                | kHz                 |
| ngos_RES[5n+2]                                                                                     | Contains the relative amplitude for negative offset frequency. | $\frac{1}{10} dB^*$ |
| ngos_RES[5n+3]                                                                                     | Contains the absolute amplitude for negative offset frequency. | $\frac{1}{10} dB^*$ |
| ngos_RES[5n+4]                                                                                     | Contains the relative amplitude for positive offset frequency. | $\frac{1}{10} dB^*$ |
| ngos_RES[5n+5]                                                                                     | Contains the absolute amplitude for positive offset frequency. | $\frac{1}{10} dB^*$ |
| For ngos_MODE2 Single Offset Measurement                                                           |                                                                |                     |
| ng_COFST                                                                                           | Contains the offset frequency.                                 | Hz                  |
| ngos_DBC                                                                                           | Contains the relative peak amplitude value.                    | dB                  |
| ngos_DBM                                                                                           | Contains the absolute peak amplitude value.                    | dBm                 |
| TRA                                                                                                | Contains the results waveform.                                 | dBm                 |
| * Divide the value by 10 to convert to dB.                                                         |                                                                |                     |

## **Description**

For ngos\_MODE0, the ngos\_XS command followed by the ngos\_XM command is equivalent to pressing **TRANSNT SWEPT**.

For  $ngos\_MODE1$ , the  $ngos\_XS$  command followed by the  $ngos\_XM$  command is equivalent to pressing **TRANSNT MULTIPLE**.

For ngos\_MODE2, the ngos\_XS command followed by the ngos\_XM command is equivalent to pressing **TRANSNT SINGLE**.

Use the ng\_COFST command followed by ng\_RPT command to make a measurement at the selected carrier offset frequency.

# ngos\_XS

# **Transient Measurement Setup**

The ngos\_XS command sets up the spectrum analyzer parameters for making the Output RF Spectrum due to Transient Switching measurement.

#### **Syntax**

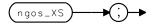

#### **Description**

For  $ngos\_MODE0$ , the  $ngos\_XS$  command followed by the  $ngos\_XM$  command is equivalent to pressing **TRANSNT SWEPT**.

For ngos\_MODE1, the ngos\_XS command followed by the ngos\_XM command is equivalent to pressing **TRANSNT MULTIPLE**.

For ngos\_MODE2, the ngos\_XS command followed by the ngos\_XM command is equivalent to pressing **TRANSNT SINGLE**.

# ngp\_CTM

# **Combiner Tuning Measurement**

The ngp\_CTM command starts the combiner tuning measurement.

## **Syntax**

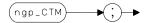

| Variable or Trace     | Description of Contents                                                                                        | Units |
|-----------------------|----------------------------------------------------------------------------------------------------|-------|
| Measurement State = 1 | Measurement completed; no errors detected.                                                                     |       |
| TRA                   | TRA is trace A. Trace A contains the swept RF spectrum.                                                        | dBm   |
| TRB                   | TRB is trace B. Trace B acts as a marker line, and it is placed at the signal peak with the maximum amplitude. | dBm   |
| TRC                   | TRC is trace C. Trace C acts as a marker line, and it is placed at the signal peak with the minimum amplitude. | dBm   |

# **Description**

The ngp\_CTS command followed by the ngp\_CTM command is equivalent to pressing the **COMBINER TUNING**.

# $ngp\_CTS$

# **Combiner Tuning Setup**

The ngp\_CTS command performs the setup for the combiner tuning measurement.

## **Syntax**

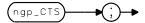

## **Description**

The ngp\_CTS command followed by the ngp\_CTM command is equivalent to pressing the **COMBINER TUNING** key.

# ngp\_FM

# Power vs. Time Falling Edge Measurement

The ngp\_FM command starts the Power vs. Time Falling Edge measurement.

## **Syntax**

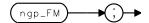

| Variable or Trace                                   | Description of Contents                                          | Units |
|-----------------------------------------------------|------------------------------------------------------------------|-------|
| Measurement State = 1                               | Measurement completed; no errors detected.                       |       |
| Measurement State = 2                               | Measurement completed; carrier detected is smaller than -20 dBm. |       |
| ng_LIMF = 0                                         | Limit pass/fail flag: limit test pass.                           |       |
| ng_LIMF = 1                                         | Limit pass/fail flag: limit test fail.                           |       |
| ng_LIMF = 4                                         | Limit pass/fail flag: limit test off.                            |       |
| For number bursts equals 1:                         |                                                                  |       |
| TRA                                                 | Contains the carrier power vs. time waveform.                    | dBm   |
| For number bursts equals more than 1, average mode: |                                                                  |       |
| TRA                                                 | Contains the average power vs. time waveform.                    | dBm   |
| For number bursts equals more than 1, peaks mode:   |                                                                  |       |
| TRB                                                 | Contains the maximum power vs. time waveform.                    | dBm   |
| TRC                                                 | Contains the minimum power vs. time waveform.                    | dBm   |

# **Description**

The ngp\_FS command followed by the ngp\_FM command is equivalent to pressing the  ${\tt P}$  vs T Falling key.

## ngp\_FRM

#### **Power vs. Time Frame Measurement**

The ngp\_FRM command starts the Power vs. Time Full Frame measurement. The spectrum analyzer's reference level is automatically set to an appropriate value based upon the measured peak power.

#### **Syntax**

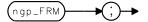

| Variable or Trace                                   | Description of Contents                                          |     |
|-----------------------------------------------------|------------------------------------------------------------------|-----|
| Measurement State = 1                               | Measurement completed; no errors detected.                       |     |
| Measurement State = 2                               | Measurement completed; carrier detected is smaller than -20 dBm. |     |
| ng_LIMF = 0                                         | Limit pass/fail flag: limit test pass.                           |     |
| ng_LIMF = 1                                         | Limit pass/fail flag: limit test fail.                           |     |
| ng_LIMF = 4                                         | ng_LIMF = 4 Limit pass/fail flag: limit test off.                |     |
| For number bursts equals 1:                         |                                                                  |     |
| TRA                                                 | Contains the carrier power vs. time waveform.                    | dBm |
| For number bursts equals more than 1, average mode: |                                                                  |     |
| TRA                                                 | Contains the average power vs. time waveform.                    | dBm |
| For number bursts equals more than 1, peaks mode:   |                                                                  |     |
| TRB                                                 | Contains the maximum power vs. time waveform.                    | dBm |
| TRC                                                 | Contains the minimum power vs. time waveform.                    | dBm |

### **Description**

The ngp\_FRS command followed by the ngp\_FRM command is equivalent to pressing the P vs T FRAME key.

## ngp\_FRS

## Power vs. Time Frame Measurement Setup

The ngp\_FRS command sets the spectrum analyzer parameters for making the Power vs. Time Full Frame measurement.

#### **Syntax**

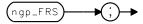

## **Description**

The ngp\_FRS command followed by the ngp\_FRM command is equivalent to pressing the P vs T FRAME key.

## ngp\_FS

#### Power vs. Time Falling Edge Measurement Setup

The ngp\_FS command sets the spectrum analyzer parameters to make the Power vs. Time Falling Edge measurement. Precede this command with the ngp\_SSS command, followed by the ngp\_SSM command.

#### **Syntax**

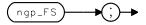

#### **Description**

The ngp\_FS command followed by the ngp\_FM command is equivalent to pressing the P vs T FALLING key. If the transmitter power level is increased or decreased more than 0.2 dB since the last time you executed the ngp\_SSS followed by ngp\_SSM commands, it is necessary to set up the spectrum analyzer to make the Power vs. Time Falling Edge measurement at the new power level. Execute ngp\_SSS followed by ngp\_SSM commands again, before executing ngp\_FS followed by ngp\_FM.

## $ngp\_RM$

## Power vs. Time Rising Edge Measurement

The ngp\_RM command starts the Power vs. Time Rising Edge measurement.

## **Syntax**

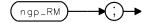

| Variable or Trace                                   | Description of Contents                                                                | Units |
|-----------------------------------------------------|----------------------------------------------------------------------------------------|-------|
| Measurement State = 1                               | Measurement completed; no errors detected.                                             |       |
| Measurement State = 2                               | Measurement State = 2 Measurement completed; carrier detected is smaller than -20 dBm. |       |
| ng_LIMF = 0                                         | Limit pass/fail flag: limit test pass.                                                 |       |
| ng_LIMF = 1                                         | Limit pass/fail flag: limit test fail.                                                 |       |
| ng_LIMF = 4 Limit pass/fail flag: limit test off.   |                                                                                        |       |
| For number bursts equals 1:                         |                                                                                        |       |
| TRA                                                 | Contains the carrier power vs. time waveform.                                          | dBm   |
| For number bursts equals more than 1, average mode: |                                                                                        |       |
| TRA                                                 | Contains the average power vs. time waveform.                                          | dBm   |
| For number bursts equals more than 1, peaks mode:   |                                                                                        |       |
| TRB                                                 | Contains the maximum power vs. time waveform.                                          | dBm   |
| TRC                                                 | Contains the minimum power vs. time waveform.                                          | dBm   |

## **Description**

The  $ngp\_RS$  command followed by the  $ngp\_RM$  command is equivalent to pressing the  $\cite{P}$  vs T rising key.

## ngp\_RS

#### Power vs. Time Rising Edge Measurement Setup

The ng\_RS command sets the spectrum analyzer parameters to make the Power vs. Time Rising Edge measurement. Precede this command with the ngp\_SSS command, followed by ngp\_SSM.

#### **Syntax**

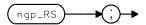

#### **Description**

The ngp\_RS command followed by the ngp\_RM command is equivalent to pressing the <code>P vs T RISING</code> key. If the transmitter power level is increased or decreased more than 0.2 dB since the last time you executed the ngp\_SSS followed by ngp\_SSM commands, it is necessary to set up the spectrum analyzer to make the Power vs. Time Rising Edge measurement at the new power level. Execute ngp\_SSS followed by ngp\_SSM commands again, before executing ngp\_RS followed by ngp\_RM.

## $ngp\_SM$

## **Power vs. Time Timeslot Measurement**

The ngp\_SM command starts the Power vs. Time Full Timeslot measurement.

## **Syntax**

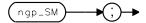

## **Description**

The ngp\_SS command followed by the ngp\_SM command is equivalent to pressing the  $\[P\]$  vs T TIMESLOT key.

## ngp\_SS

## Power vs. Time Timeslot Measurement Setup

The ngp\_SS command sets up the spectrum analyzer to make the Power vs. Time Timeslot measurement.

## **Syntax**

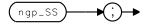

## **Description**

The  $ngp\_SS$  command followed by the  $ngp\_SM$  command is equivalent to pressing the  $\begin{tabular}{l} \hline P \begin{tabular}{l} \hline vs \begin{tabular}{l} \hline T \begin{tabular}{l} \hline T \beg$ 

## ngp\_SSM

#### Power vs. Time Frame Sub-Timeslot Measurement

The ngp\_SSM command starts the Power vs. Time Sub-Timeslot measurement. This command operation must be executed prior to measuring the power vs. time rising edge, falling edge, or Top 10 dB measurements.

#### **Syntax**

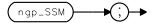

#### **Description**

The ngp\_SSS command followed by the ngp\_SSM command is equivalent to pressing the P vs T sub Ts key. Measurement results do not immediately follow this command execution. This command is only a preliminary measurement. This command does not need to *directly* precede the Power vs. Time Rising Edge, Falling Edge or Top 10 dB measurement commands, but can be executed just once, prior to these other measurements.

If the transmitter power level is increased or decreased more than 0.2 dB since the last time you executed the ngp\_SSS command followed by the ngp\_SSM command, execute ngp\_SSS followed by ngp\_SSM again before executing any of the Power vs. Time Rising Edge, Falling Edge or Top 10 dB commands.

## ngp\_SSS

## Power vs. Time Sub-Timeslot Measurement Setup

The ngp\_SSS sets up the spectrum analyzer parameters to make the Power vs. Time Sub-Timeslot measurements.

## **Syntax**

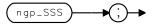

## **Description**

The ngp\_SSS command followed by the ngp\_SSM command is equivalent to pressing the  $\overline{P}$  vs  $\overline{T}$  SUB  $\overline{T}$  key.

## $ngp\_STEPM$

## **Power vs. Time Power Steps Measurement**

The ngp\_STEPM command starts the Power Steps measurement.

## **Syntax**

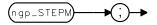

| Variable or Trace     | Description of Contents                    | Units |
|-----------------------|--------------------------------------------|-------|
| Measurement State = 1 | Measurement completed; no errors detected. |       |
| TRA                   | Contains the power waveform.               | dBm   |

## **Description**

The ngp\_STEPS command followed by the ngp\_STEPM command is equivalent to pressing the **POWER STEPS** key.

## $ngp\_STEPS$

## Power vs. Time Power Steps Measurement Setup

The ngp\_STEPS command sets the spectrum analyzer parameters for making the Power Steps measurement.

## **Syntax**

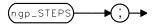

## **Description**

The ngp\_STEPS command followed by the ngp\_STEPM command is equivalent to pressing the **POWER STEPS** key.

## $ngp\_TPM$

## Power vs. Time Top 10 dB Measurement

The ngp\_TPM command starts the Power vs. Time Top 10 dB measurement.

### **Syntax**

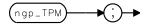

| Variable or Trace                                   | Description of Contents                                                                           | Units |
|-----------------------------------------------------|---------------------------------------------------------------------------------------------------|-------|
| Measurement State = 1                               | Measurement completed; no errors detected.                                                        |       |
| Measurement State = 2                               | Measurement State = 2 Measurement completed; carrier detected is smaller than $-20 \text{ dBm}$ . |       |
| ng_LIMF = 0                                         | Limit pass/fail flag: limit test pass.                                                            |       |
| ng_LIMF = 1                                         | Limit pass/fail flag: limit test fail.                                                            |       |
| ng_LIMF = 4                                         | Limit pass/fail flag: limit test off.                                                             |       |
| For number bursts equals 1:                         |                                                                                                   |       |
| TRA Contains the carrier power vs. time waveform.   |                                                                                                   | dBm   |
| For number bursts equals more than 1, average mode: |                                                                                                   |       |
| TRA                                                 | Contains the average power vs. time waveform.                                                     | dBm   |
| For number bursts equals more than 1, peaks mode:   |                                                                                                   |       |
| TRB                                                 | Contains the maximum power vs. time waveform.                                                     | dBm   |
| TRC                                                 | Contains the minimum power vs. time waveform.                                                     | dBm   |

## **Description**

The ngp\_TPS command followed by the ngp\_TPM command is equivalent to pressing the  $\tt P$  vs T TOP 10dB key.

## ngp\_TPS

#### Power vs. Time Top 10 dB Measurement Setup

The ng\_TPS command sets up the spectrum analyzer to make the Power vs. Time Top 10 dB measurement. You must precede this command with ngp\_SSS, followed by ngp\_SSM. Refer to the description below.

#### **Syntax**

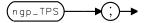

#### **Description**

The ngp\_TPS command followed by the ngp\_TPM command is equivalent to pressing the P vs T TOP 10dB key. If the transmitter power level increased or decreased more than 0.2 dB since the last time you executed the ngp\_SSS followed by ngp\_SSM commands, it is necessary to set up the spectrum analyzer to make the Power vs. Time Top 10 dB measurement at the new power level. Execute ngp\_SSS followed by ngp\_SSM commands again, before executing ngp\_TPS followed by ngp\_TPM.

## ngs\_IDLEF

## **Spurious Emissions Measurement Carrier Idle Flag**

The ngs\_IDLEF command sets a flag which controls the action of the ngs\_MEASTX and ngs\_MEASOUT commands when making spurious emissions measurements on mobile station transmitters.

#### **Syntax**

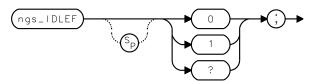

| Item | Description    |
|------|----------------|
| 0    | Non-idle mode. |
| 1    | The idle mode. |

## **Description**

The ngs\_IDLEF command is equivalent to pressing **IDLE YES NO** in the Transmitter Spurious menu.

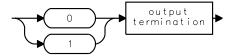

## ngs\_MAXRBW

#### **Spurious Emissions Measurement Maximum Resolution Bandwidth**

The ngs\_MAXRBW command sets the maximum resolution bandwidth during the spurious emissions measurements. The value entered is rounded to a value closest to 300 kHz, 1 MHz, or 3 MHz.

#### **Syntax**

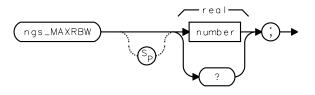

| Item   | Description                                 | Range              |
|--------|---------------------------------------------|--------------------|
| number | Any real number within the range specified. | 300E3 Hz to 3E6 Hz |

#### **Description**

The ngs\_MAXRBW command is equivalent to pressing the MAXIMUM RES BW key.

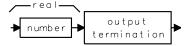

## ngs\_MEASOUT

## **Spurious Emissions Outside Band Measurement**

The ngs\_MEASOUT command makes the spurious emissions measurements on the outside bands.

#### **Syntax**

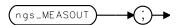

| Variable or Trace     | Description of Contents                                                                                                    | Units             |
|-----------------------|----------------------------------------------------------------------------------------------------|-------------------|
| Measurement State = 1 | Measurement completed; no errors detected.                                                                                         |                   |
| Measurement State = 3 | Measurement aborted; carrier detected is larger than -16 dBm for Mobile Station Idle Mode measurement or for Receiver measurement. |                   |
| ngs_NOCARRF = 0       | The carrier detected is larger than-16 dBm.                                                                                        |                   |
| ng_NOCARRF = 1        | No carrier detected is larger than -16dBm.                                                                                         |                   |
| ngs_SPCNT             | Contains the number of spurs found.                                                                                                |                   |
| ngs_SPAMP[n]          | Contains the array of amplitude values (multiplied by 10) for spurs found.                                                         | $\frac{1}{10}$ dB |
| ngs_SPFRQM[n]         | Contains the array of frequency values (MHz portion) of the spurs found.                                                           | MHz               |
| ngs_SPFRQK[n]         | Contains the frequency values (kHz portion) of the spurs found.                                                                    | kHz               |
| ngs_SPOK[n]           | Contains the array of measurement caution flags forthe spurs found.                                                                |                   |
| = 0                   | The spur measured with calculated spectrum analyzer DANL larger than the quantity: (GSM specification – 6 dB).                     |                   |
| = 1                   | The spur measured with calculated spectrum analyzer DANL smaller than the quantity: (GSM specification – 6 dB).                    |                   |

Index the arrays by stepping n from1to ngs\_SPCNT. Divide the value in ngs\_SPAMP[n] by 10 to convert the spur amplitude values to dBm. Divide the value in ngs\_SPFRQK[n] by1000, then add this to the (MHz) value in ngs\_SPFRQM[n] to obtain the spur's full frequency value.

Spur Frequency =  $ngs\_SPFRQM[n] + (ngs\_SPFRQK[n]/1000)$ 

## **Description**

The ngs\_RCVRF0 command followed by the ngs\_MEASOUT command is equivalent to pressing **OUTSIDE TX RX** in the Transmitter Spurious menu.

The ngs\_RCVRF1 command followed by ngs\_MEASOUT command is equivalent to pressing outside tx band in the Receiver Spurious menu.

## ngs\_MEASRX

### **Spurious Emissions RX Band Measurement**

The ngs\_MEASRX command makes the spurious emissions measurements in the receive band.

#### **Syntax**

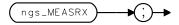

| Variable or Trace     | Description of Contents                                                                                        | Units             |
|-----------------------|----------------------------------------------------------------------------------------------------|-------------------|
| Measurement State = 1 | Measurement completed; no errors detected.                                                                     |                   |
| Measurement State = 3 | Measurement aborted; carrier detected is larger than -20 dBm.                                                  |                   |
| ngs_SPCNT             | Contains the number of spurs found.                                                                            |                   |
| ngs_SPAMP[n]          | Contains the array of amplitude values (multiplied by 10) for spurs found.                                     | $\frac{1}{10}$ dB |
| ngs_SPFRQM[n]         | Contains the array of frequency values (MHz portion) of the spurs found.                                       | MHz               |
| ngs_SPFRQK[n]         | Contains the frequency values (kHz portion) of the spurs found.                                                | kHz               |
| ngs_SPOK[n]           | Contains the array of measurement caution flags for the spurs found.                                           |                   |
| = 0                   | The spur measured with calculated spectrum analyzer DANL larger than the quantity: (GSM specification – 6 dB). |                   |
| = 1                   | The spur measured with calculated spectrum analyzer DANL smaller than the quantity: GSM specification – 6 dB). |                   |

Index the arrays by stepping n from1to ngs\_SPCNT. Divide the value in ngs\_SPAMP[n] by 10 to convert the spur amplitude values to dBm. Divide the value in ngs\_SPFRQK[n] by1000, then add this to the (MHz) value in ngs\_SPFRQM[n] to obtain the spur's full frequency value.

Spur Frequency =  $ngs\_SPFRQM[n] + (ngs\_SPFRQK[n]/1000)$ 

#### **Description**

The ngs\_RCVRF0 command followed by ngs\_MEASRX command is equivalent to pressing **RX BAND** in the Transmitter Spurious menu.

## ngs\_MEASTX

## **Spurious Emissions TX Band Measurement**

The ngs\_MEASTX command sets up the spectrum analyzer to make spurious emissions measurements in the transmit bands, then starts the measurement.

#### **Syntax**

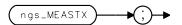

| Variable or Trace     | Description of Contents                                                                                                    | Units             |
|-----------------------|----------------------------------------------------------------------------------------------------|-------------------|
| Measurement State = 1 | Measurement completed; no errors detected.                                                                                             |                   |
| Measurement State = 3 | Measurement aborted; carrier detected is larger than –16 dBm for mobile station Idle Mode measurement or for the Receiver measurement. |                   |
| ngs_NOCARRF = 0       | The carrier detected is larger than -16 dBm.                                                                                           |                   |
| ng_NOCARRF = 1        | No carrier detected is larger than –16dBm. (The test continues, using the current ARFCN value.)                                        |                   |
| ngs_SPCNT             | Contains the number of spurs found.                                                                                                    |                   |
| ngs_SPAMP[n]          | Contains the array of amplitude values (multiplied by 10) for spurs found.                                                             | $\frac{1}{10}$ dB |
| ngs_SPFRQM[n]         | Contains the array of frequency values (MHz portion) of the spurs found.                                                               | MHz               |
| ngs_SPFRQK[n]         | Contains the frequency values (kHz portion) of the spurs found.                                                                        | kHz               |
| ngs_SPOK[n]           | Contains the array of measurement caution flags forthe spurs found.                                                                    |                   |
| = 0                   | The spur measured with calculated spectrum analyzer DANL larger than the quantity: (GSM specification – 6 dB).                         |                   |
| = 1                   | The spur measured with calculated spectrum analyzer DANL smaller than the quantity: (GSM specification – 6 dB).                        |                   |

Index the arrays by stepping n from 1 to ngs\_SPCNT. Divide the value in ngs\_SPAMP[n] by 10 to convert the spur amplitude values to dBm. Divide the value in ngs\_SPFRQK[n] by 1000, then add this to the (MHz) value in ngs\_SPFRQM[n] to obtain the spur's full frequency value.

Spur Frequency =  $ngs\_SPFRQM[n]+(ngs\_SPFRQK[n]/1000)$ 

## **Description**

The ngs\_RCVRF0 command followed by ngs\_MEASTX command is equivalent to pressing TX BAND in the Transmitter Spurious menu.

The ngs\_RCVRF1 command followed by ngs\_MEASX command is equivalent to pressing TX BAND in the Receiver Spurious menu.

## $ngs\_NUMSWPS$

## **Number of Sweeps**

The ngs\_NUMSWPS command sets the number of sweeps taken (for each frequency span) during spurious emissions measurement.

## **Syntax**

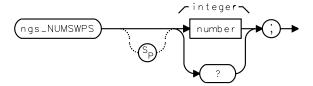

| Item   | Description                            | Range        |
|--------|----------------------------------------|--------------|
| number | An integer within the range specified. | 1 through 99 |

## **Description**

The ngs\_NUMSWPS command is equivalent to pressing NUMBER SWEEPS.

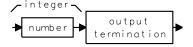

## $ngs\_RCVRF$

## **Receiver Flag**

The  $ngs\_RCVRF$  command is a flag which controls the action of the  $ngs\_MEASTX$  and  $ngs\_MEASOUT$  commands.

## **Syntax**

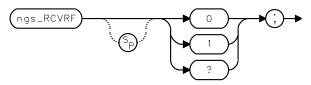

| Variable     | Description                                                                     |
|--------------|---------------------------------------------------------------------------------|
| ngs_RCVR = 0 | The commands ngs_MEASTX and ngs_MEASOUT make transmitter spurious measurements. |
| ngs_RCVR = 1 | The commands ngs_MEASTX and ngs_MEASOUT make receiver spurious measurements.    |

### **Description**

The ngs\_RCVRF0 command is equivalent to pressing xmtr spurious.

The ngs\_RCVRF1 command is equivalent to pressing RCVR SPURIOUS.

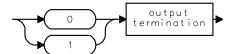

## ngs\_TSTF

## **Spur Test Flag**

The ngs\_TSTF command sets a flag which enables a spur test on the spurious emissions measurements. It can be used in the majority of applications to detect spurs which are internally generated by the spectrum analyzer without affecting the measurement of the external spurs. If the spur is determined to be internally generated it is removed from the table of spurious signals.

#### **Syntax**

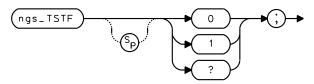

| Variable     | Description                  |
|--------------|------------------------------|
| ngs_TSTF = 0 | Switches the spur check off. |
| ngs_TSTF = 1 | Switches the spur check on.  |

## **Description**

The ngs\_TSTF command is equivalent to pressing SPUR TST ON OFF.

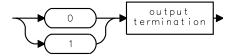

|                                          | 1.70                                    | ' Dag' Lu d' DW                            |
|------------------------------------------|-----------------------------------------|--------------------------------------------|
| A                                        | command, 79                             | intra-BSS intermod attenuation in RX       |
| absolute RF channel number               | data byte, 38                           | band measurement                           |
| command, 47                              | data byte & EOI, 38                     | command, 93                                |
| amplitude units, 39                      | default configuration                   | intra-BSS TX band measurement              |
| automatic ARFCN                          | command, 55                             | command, 94                                |
| command, 45                              | default states, 22                      |                                            |
| automatic ARFCN and timeslot number      | default values used by the personality  | K                                          |
| command, 46                              | modify, 37                              | keyboard                                   |
| automatic color selection                | default versus preset states, 22        | using an external keyboard to enter        |
| command, 76                              | delimiter, 38                           | commands, 20                               |
| automatic standard selection setup       | demodulation measurement                | commands, 20                               |
| command, 63                              | command, 84                             | -                                          |
| *                                        | digit, 38                               | L                                          |
| automatic timeslot number                | display units for limit line values, 29 | LIMIDEL command, using, 29                 |
| command, 48                              | dispose GSM                             | LIMIHI command, using, 29                  |
| _                                        | command, 56                             | LIMILO command, using, 29                  |
| В                                        | dotted lines, 38                        | limit line                                 |
| base station and mobile station selector | dotted filles, 58                       | example of creating a power versus         |
| command, 49                              | _                                       | time risinglimit line, 31                  |
| burst type                               | $\mathbf{E}$                            | limit line functions used by the           |
| command, 50                              | end bit number for graph display        | personality                                |
|                                          | command, 80                             | modify, 37                                 |
| C                                        | external attenuation                    | limit line values, display units, 29       |
|                                          | command, 57                             | limit lines                                |
| carrier offset                           | external keyboard                       | creating a limit line function, 29         |
| command, 52                              | to enter commands, 20                   |                                            |
| carrier power measurement                |                                         | limit values, saving values on a RAM       |
| command, 53                              | F                                       | card, 33, 35                               |
| carrier power measurement setup          | <del>-</del>                            | limit variables, 24                        |
| command, 54                              | file name for the GSM measurements      | LIMITEST command, using, 29                |
| changing the limit variable, 24          | personality, 20                         | limits                                     |
| changing to the GSM analyzer mode        | frame structure                         | changing the value of limit variable, 24   |
| remotely, 20                             | command, 58                             | LOAD command                               |
| character, 38                            | frequency deviation graph setup         | using, 20                                  |
| character & EOI, 38                      | command, 81                             | loading the GSM measurements               |
| color code selection                     | frequency error offset                  | personality remotely, 19                   |
| command, 77                              | command, 82                             | lower limit line, entering values into, 29 |
| combiner tuning measurement              | frequency units, 39                     |                                            |
| command, 106                             | full scale deflection for phase graphs  | M                                          |
| combiner tuning setup                    | command, 89                             | measurement calibration                    |
| command, 107                             | FUNCDEF command, using, 29              | command, 83                                |
| command mnemonic, 38                     | functional index, 40                    | mobile station class                       |
| command terminators, 38                  | •                                       | command, 65                                |
| compatible function, 38                  | G                                       | MODE command                               |
| creating a limit line function, 29       |                                         | using, 20                                  |
| customizing the GSM personality, 24, 36  | GSM remote command, 38                  |                                            |
| customizing the OSW personanty, 24, 30   | <b>T</b>                                | mode preset                                |
| D                                        | I                                       | command, 64                                |
| D                                        | integer number range, 38                | modify                                     |
| data bits setup                          |                                         | default values used by the personality,    |
|                                          |                                         |                                            |

| 37                                     | command, 111                        | ng_MBS, 62      |
|----------------------------------------|-------------------------------------|-----------------|
| limit line functions used by the       | frame measurement command, 109      | ng_MIDBAND, 63  |
| personality, 37                        | frame measurement setup command,    | ng_MP, 64       |
| modulation                             | 110                                 | ng_MSCL, 65     |
| measurement mode command, 97           | frame sub-timeslot measurement      | ng_NB, 66       |
| RX band measurement command, 100       | command, 116                        | ng_PKAVG, 67    |
| RX band setup command, 101             | power steps measurement command,    | ng_PREAMPG, 68  |
| setup command, 102                     | 118                                 | ng_RPT, 69      |
| monitor TX band power measurement      | power steps measurement setup       | ng_SFH, 70      |
| command, 61                            | command, 119                        | ng_TN, 71       |
| monitor TX band power measurement      | rising edge measurement command,    | ng_TOTPWR, 72   |
| setup                                  | 112                                 | ng_TPMODE, 73   |
| command, 62                            | rising edge measurement setup       | ng_TRIGD, 74    |
| •••••••••••••••••••••••••••••••••••••• | command, 113                        | ng_TRIGP, 75    |
| N                                      | sub-timeslot measurement setup      | ngd_AC, 76      |
|                                        | command, 117                        | ngd_COL, 77     |
| ng_ commands, 45, 75                   | timeslot measurement command, 114   | ngd_DBS, 79     |
| ngd_ commands, 76, 92                  | timeslot measurement setup command, | ngd_END, 80     |
| ngi_ commands, 93, 96                  | 115                                 | ngd_FGS, 81     |
| ngos_ commands, 97, 105                | top 10 dB measurement command, 120  | ngd_FOST, 82    |
| ngp_ commands, 106, 121                | top 10 dB measurement setup         | ngd_MCAL, 83    |
| ngs_ commands, 122, 130, 131           | command, 121                        | ngd_MEAS, 84    |
| number, 38                             | preamplifier gain                   | ngd_PFG, 86     |
| number of bursts                       | command, 68                         | ngd_PFS, 87     |
| command, 66                            | preset states, 22                   | ngd_PGS, 88     |
| number of sweeps                       | preset versus default states, 22    | ngd_SCALE, 89   |
| command, 129                           | programming                         | ngd_START, 90   |
|                                        | changing to the GSM analyzer        | ngd_STDEV, 91   |
| 0                                      | moderemotely, 20                    | ngd_SYNC, 92    |
| output RF spectrum                     | loading the GSM measurements        | ngi_INTRARX, 93 |
| measurement mode                       | personality, 19                     | ngi_INTRATX, 94 |
| command, 99                            | programming commands, 110           | ngi_REFCH, 96   |
| output termination, 38                 | ng_AA, 45                           | ngos_MM, 97     |
| output termination, 50                 | ng_AATN, 46                         | ngos_MODE, 99   |
| P                                      | ng_ARFCN, 47                        | ngos_MRXM, 100  |
|                                        | ng_ATN, 48                          | ngos_MRXS, 101  |
| peak average                           | ng_BSMS, 49                         | ngos_MS, 102    |
| command, 67                            | ng_BURST, 50                        | ngos_XM, 103    |
| phase and frequency                    | ng_CFA, 51                          | ngos_XS, 105    |
| graph setup command, 86                | ng_COFST, 52                        | ngp_CTM, 106    |
| setup command, 87                      | ng_CPM, 53                          | ngp_CTS, 107    |
| phase graph setup                      | ng_CPS, 54                          | ngp_FM, 108     |
| Command, 66                            |                                     | ngp_FRM, 109    |
| power versus time rising edge          |                                     | ngp_FS, 111     |
| limit line programming example, 31     | ng_EXTATN, 57                       | ngp_RM, 112     |
| power vs time                          | ng_FRMS, 58                         | ngp_RS, 113     |
| falling edge measurement command,      | ng_GROUP, 59                        | ngp_SM, 114     |
| 108                                    | ng_MBM, 61                          | ngp_SS, 115     |
| falling edge measurement setup         |                                     |                 |

| ngp_SSM, 116                                | command, 122                               |
|---------------------------------------------|--------------------------------------------|
| ngp_SSS, 117                                | measurement maximum resolution             |
|                                             | bandwidth command, 123                     |
| ngp_STEPM, 118                              |                                            |
| ngp_STEPS, 119                              | outside band measurement command,          |
| ngp_TPM, 120                                | 124                                        |
| ngp_TPS, 121                                | RX band measurement command, 126           |
| ngs_IDLEF, 122                              | TX band measurement command, 127           |
|                                             | ,                                          |
| ngs_MAXRBW, 123                             | standard deviation                         |
| ngs_MEASOUT, 124                            | command, 91                                |
| ngs_MEASRX, 126                             | start bit number for graph display         |
| ngs_MEASTX, 127                             | command, 90                                |
| ngs_NUMSWPS, 129                            | STOR command example, 36                   |
|                                             |                                            |
| ngs_RCVRF, 130                              | synchronization selection                  |
| ngs_TSTF, 131                               | command, 92                                |
| programming examples                        | syntax elements, 38                        |
| LOAD command, 20                            | •                                          |
| MODE command, 20                            | T                                          |
| •                                           | 1                                          |
| VARDEF and STOR commands, 34,               | time units, 39                             |
| 36                                          | timeslot number                            |
|                                             | command, 71                                |
| R                                           |                                            |
| <del></del>                                 | total power                                |
| RAM card, saving values on a RAM card,      | command, 72                                |
| 33, 35                                      | total power mode                           |
| real number range, 38                       | command, 73                                |
| receiver flag                               | transient measurement                      |
|                                             |                                            |
| command, 130                                | command, 103                               |
| recommended path, 38                        | transient measurement setup                |
| reference channel                           | command, 105                               |
| command, 96                                 | trigger delay                              |
| repeat measurement                          | command, 74                                |
| command, 69                                 | trigger polarity                           |
| *                                           |                                            |
| repeating syntax element, 38                | command, 75                                |
|                                             |                                            |
| S                                           | U                                          |
| saving the limit or limit line functions on | units, 39                                  |
| saving the limit or limit line functions on |                                            |
| a RAM card                                  | upper limit line, entering values into, 29 |
| with a computer, 35                         | user defined channel Frequency             |
| saving the limits on a RAM card             | command, 51                                |
| with an external keyboard, 33               | using an external keyboard to enter        |
| select GSM measurement group                | commands, 20                               |
|                                             | Communus, 20                               |
| command, 59                                 |                                            |
| slow frequency hopping repetition factor    | V                                          |
| command, 70                                 | VARDEF command                             |
| spur test flag                              |                                            |
| command, 131                                | example, 36                                |
|                                             | using, 25                                  |
| spurious emissions                          |                                            |
| measurement carrier idle flag               |                                            |
|                                             |                                            |